**République Algérienne Démocratique et Populaire** 

**Ministère de L'Enseignement Supérieur et de la Recherche scientifique** 

# **UNIVERSITE KASDI MERBAH OUARGLA**

**Faculté des Nouvelles technologies de l'Information et de la communication** 

**Département d'Electronique et de communication** 

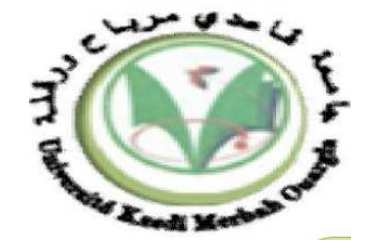

# **Mémoire Master Professionnel**

**Domaine :** Science et technique

**Filière :** Génie électrique

**Spécialité :** Instrumentation

**Présenté par :** Sebaa Brahim / Belmesmar Djamila

# **Thème**

# **Traitement d'image et morphologie mathématique**

Soutenu publiquement

le : 1 / 06 /2016

Devant le jury :

**Jury :**

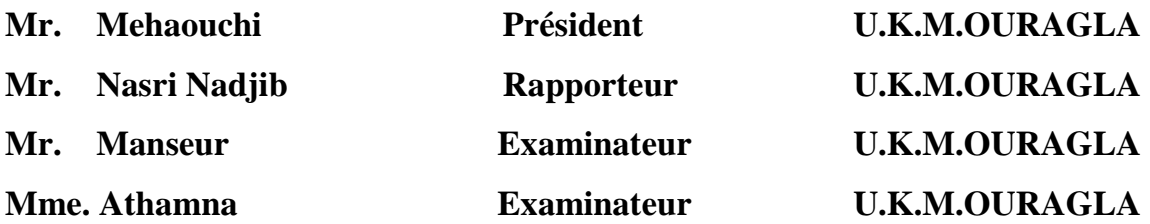

#### **Année Universitaire : 2015 /2016**

# *Dédicace*

*Je dédie ce mémoire à :* 

*Mes parents :* 

*Ma mère, qui a œuvré pour ma réussite, de par son amour, son soutien, tous les sacrifices consentis et ses précieux conseils, pour toute son assistance et sa présence dans ma vie, reçois à travers ce travail soit-il, l'expression de mes sentiments et de mon éternelle gratitude.* 

*Mon père, qui peut être fier et trouver ici le résultat de longues années de sacrifices et de privations pour m'aider à avancer dans la vie. Puisse Dieu faire en sorte que ce travail porte son fruit ; Merci pour les valeurs nobles, l'éducation et le soutient permanent venu de toi. Mes frères et Ma sœur et Sans oublier toute ma famille.qui n'ont cessé d'être* 

*pour moi des exemples de persévérance, de courage et de générosité. Mes amis :hadjer, ahlam, warda, maroua, naziha ,amina, mouhamed.* 

*tous mes amis 2éme année master Instrumentation Pétrolière.*

*A mes tantes et mon oncle, mes cousins et cousines, sans oublier tous ceux qui m'ont aidé de près ou de loin.* 

# *Remerciements*

*Tout d'abord, Nous Remercions le Dieu notre créateur de nos avoir donné la force d'achever ce travail.* 

*Nous adressons nos remerciements à Monsieur Nasri Nadjib pour ses conseils.* 

*Nos vifs remerciements s'adressent aux membres de jury, Mr Mehaouchi, Mr Manseur et Mme Athamna.*

*Nous remercions, finalement nos enseignants du département d'électronique et communication (Université Kasdi Marbah – Ouargla), pour nous avoir accompagné le long de notre formation. Ainsi que toute la communauté d'électronique.* 

Dédicace

Aux personnes qui me sont les plus chères dans ce monde, ma mère et mon père, pour leurs

sacrifices, leur encouragement et leur amour. Vous avez fait de moi ce que je suis en ce moment, un grand merci A mes frères et sœurs et leurs enfants A toute ma famille A tous mes amis surtout :ALI, ADAM, AHMAD ZAKI Je dédie ce travail

A tous ceux que j'aime, et tous ceux qui m'aiment,

#### **Sommaire**

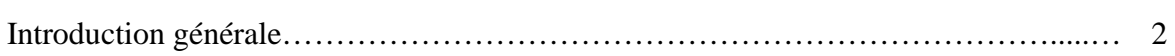

--------------------------------------------------------------------------------------------------------------------------------------

# **Chapitre I : Généralités sur le traitement d'images**

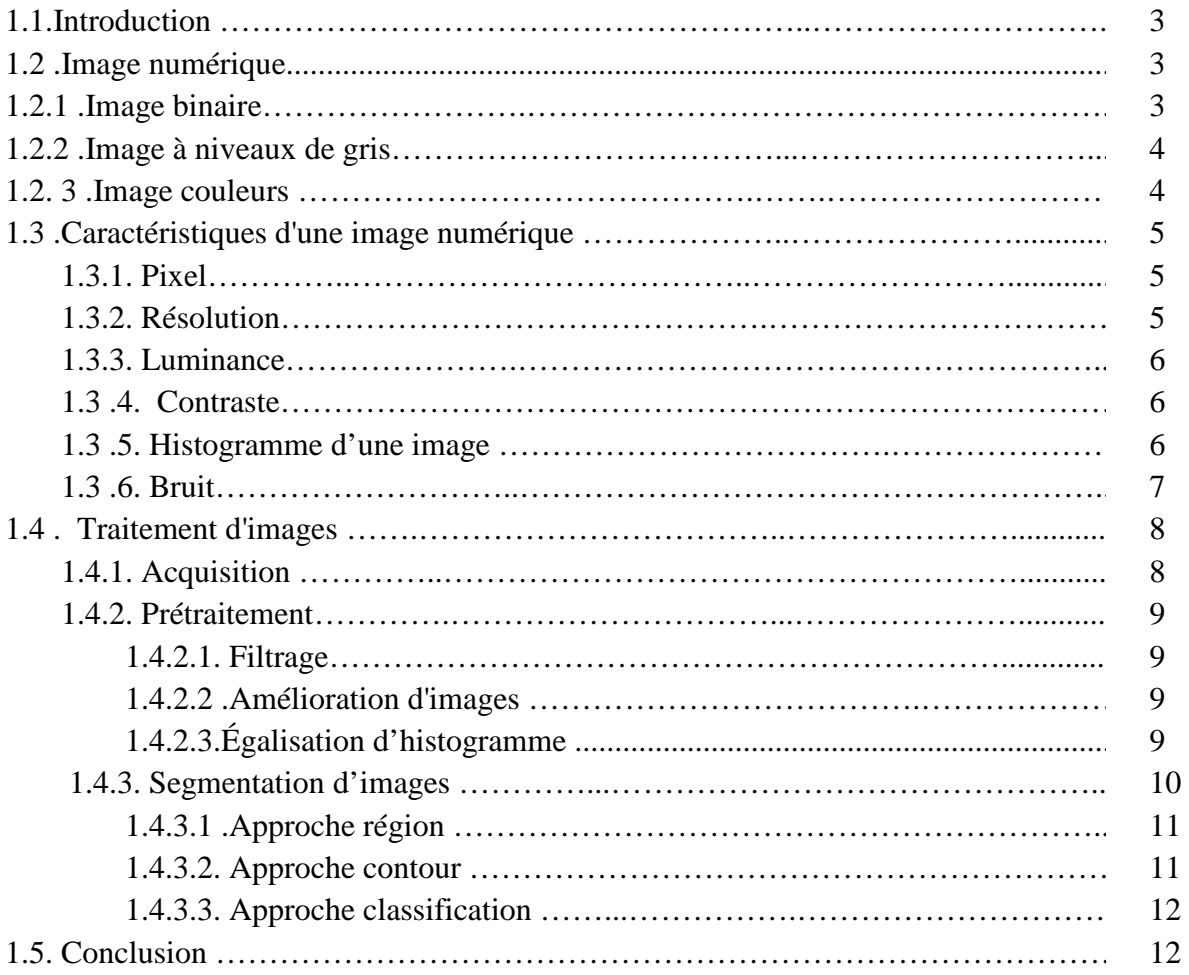

# **Chapitre II : Eléments de morphologie mathématique**

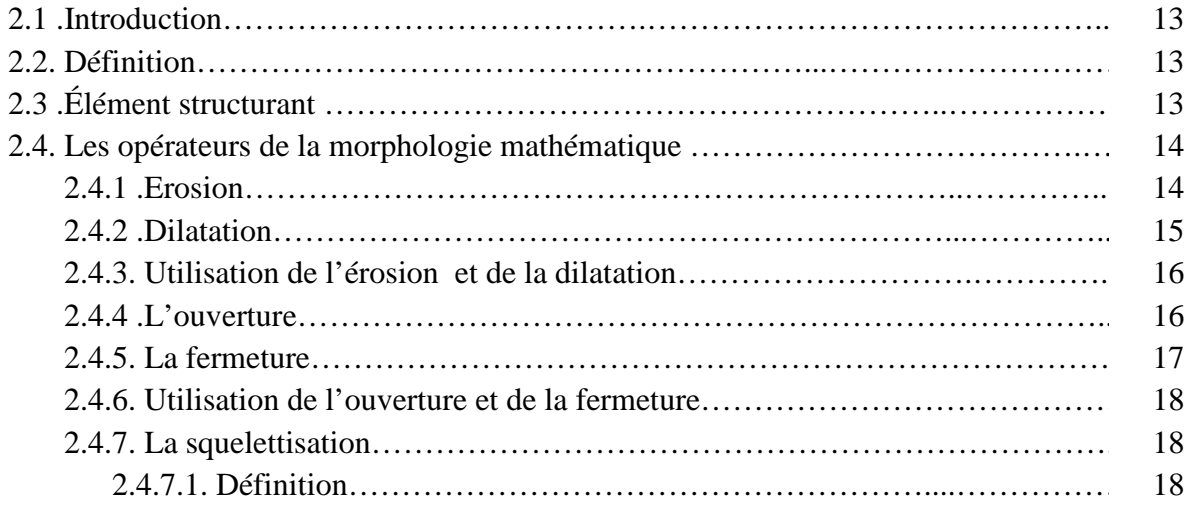

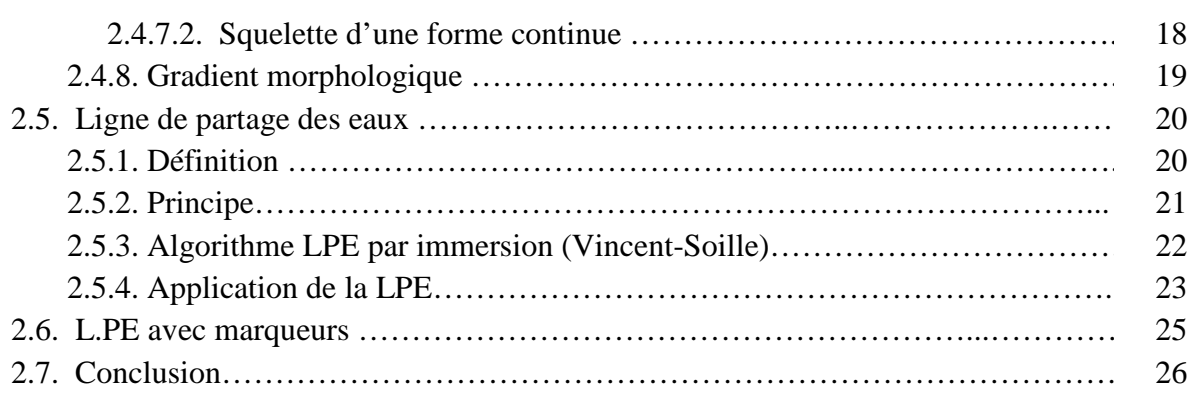

# **Chapitre III: Résultats et discussion**

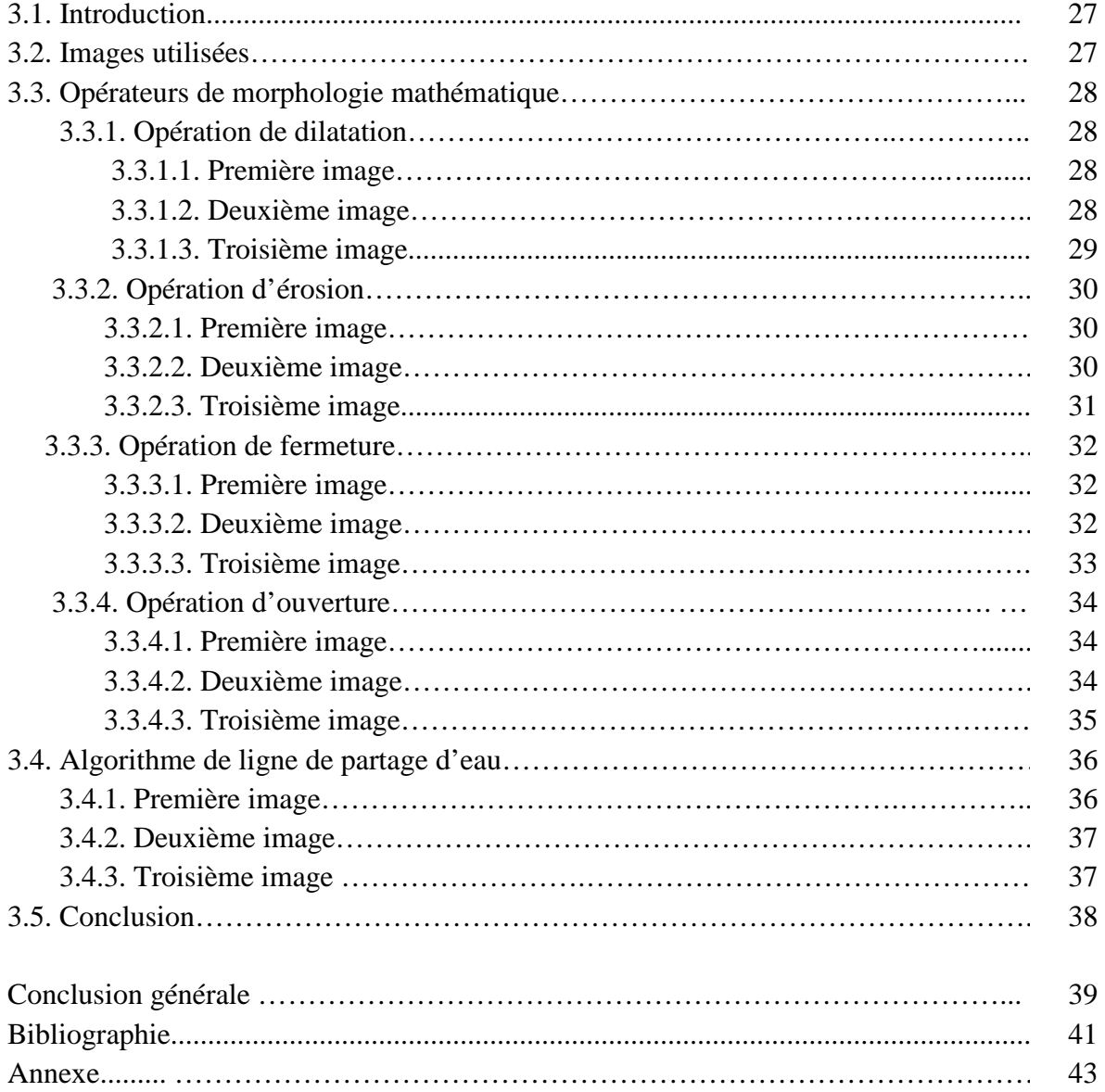

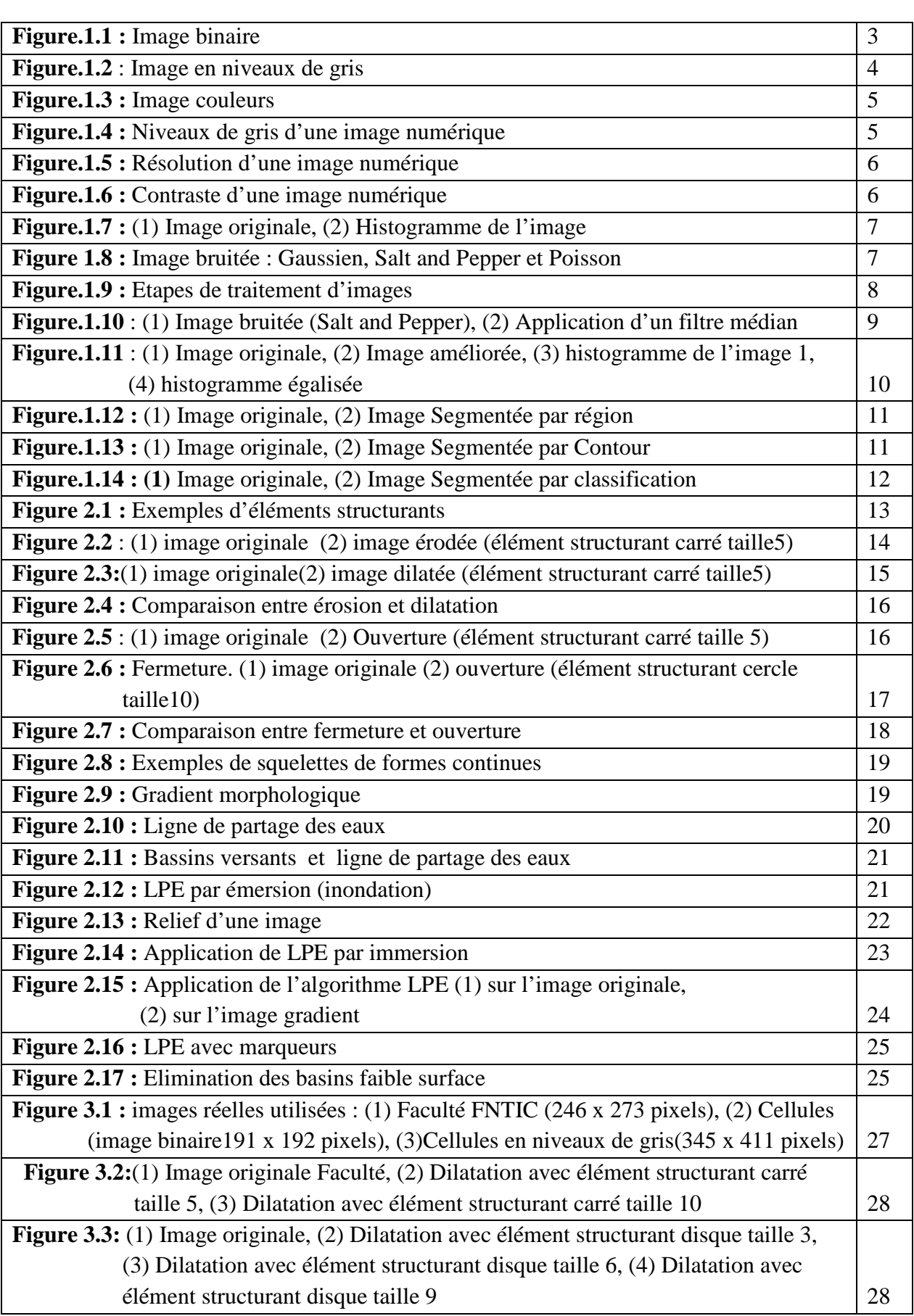

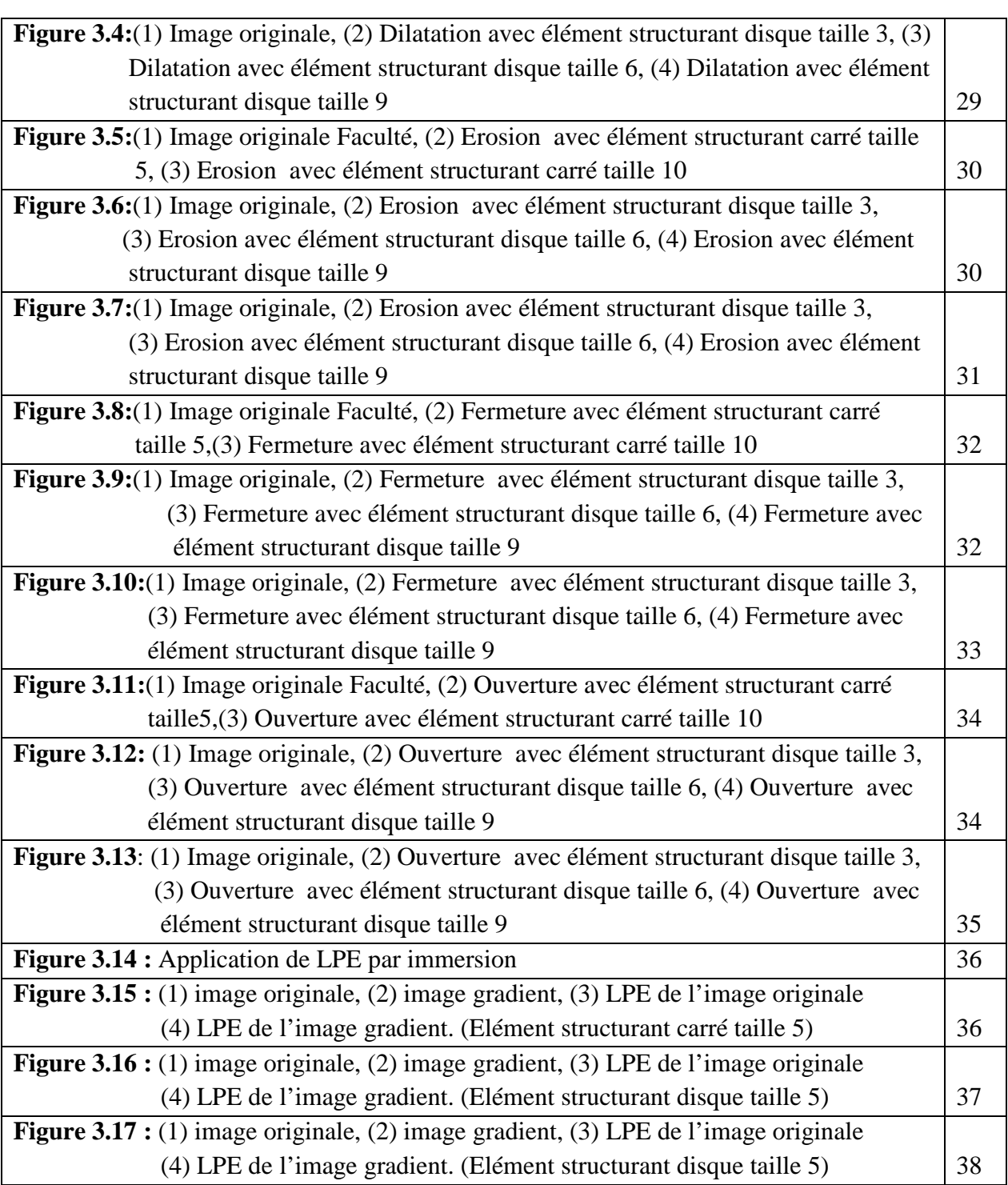

La segmentation d'images en régions significatives nécessite quelques connaissances sur les formes (objets) de l'image. Ceci est donné par les descripteurs (attributs) : taille, orientation, niveaux de gris, texture…etc.

------------------------------------------------------------------------------------------------------------------------------------------

Ces descripteurs doivent permettre de distinguer entre deux formes (objets) différentes dans l'image. Mais ce n'est pas le cas dans les images réelles. En plus, dans le cas réel, les images sont soumises à certains bruits, dus aux conditions d'acquisition : éclairage, appareils, angle de vue,…etc.

La morphologie mathématique, qui agit directement sur les formes (objets) de l'image, est un outil prometteur pour vaincre ces contraintes. Cette technique a pour principe, de comparer les formes (objets) de l'image à un élément de base, appelé élément structurant.

L'analyse par morphologie mathématique, vise à modifier la structure et la forme des objets de l'image, dans le but de séparer les objets, dans le cas de la segmentation, par exemple, remplir les trous ; trier les formes (objets) en fonction de leur tailles…etc.

Pour cela, la transformation morphologique, modifie la valeur d'un pixel de l'image en fonction de ces voisins. C'est l'élément structurant qui permet de prendre en compte le voisinage du pixel.

Les opérateurs morphologiques de base sont : érosion, dilatation. La combinaison de ces derniers donne naissance à deux autres : ouverture et fermeture.

La ligne de partage des eaux est l'outil fondamental de la morphologie mathématique, pour la segmentation d'image. Cette dernière, est basée sur une analogie géographique, elle se repose sur la topologie de l'image (répartition des niveaux de gris).

ce travail est divisé en trois chapitres. Nous avons abordé dans le premier, les concepts essentiels de traitement d'images, illustrés par une image réelle (Faculté des Nouvelles Technologies de L'information et de la Communication, FNTIC).

Ensuite, Nous avons passé, dans le second chapitre, aux éléments de base de la morphologie mathématique, de même ce chapitre est illustré par une image réelle (cameramen) adaptée à ce genre de traitement.

------------------------------------------------------------------------------------------------------------------------------------------

Dans la troisième, On a rassemblé les résultats issus de l'application des différents opérateurs aussi que la ligne partage eaux (LPE) sur des images réelles choisies soigneusement.

#### **1.1. Introduction :**

 L'image réelle est obtenue à partir d'un signal continu bidimensionnel ; le signal issu d'une caméra en y un exemple ; or on ne peut pas représenter un signal continu sur un ordinateur. D'où le recours à des signaux discrets (image numérique).

--------------------------------------------------------------------------------------------------------------------------------------

# **1.2 .Image numérique** :[1]

 L'image numérique est le résultat de l'échantillonnage et la quantification d'un signal acquis avec une caméra.

 L'image numérique est représentée par une matrice de dimension **n**, qui représente nombre de lignes multiplié par le nombre de colonnes. Chaque élément de cette matrice, nommé pixel, est repéré par ses coordonnées **(x,y).**

A chaque pixel correspond une valeur (ou plusieurs) appelée attribut : 0 ou 1 pour noir ou blanc (image binaire) ; une valeur comprise entre 0 et 255 pour les nuances du gris (image aux niveaux de gris) ; trois composantes RVB pour [rouge vert bleu] (image couleur).

# **1.2.1 .Image binaire :[1][4]**

 Il est possible d'afficher uniquement des images en deux états (noir et blanc). Les pixels ne peuvent avoir que la valeur 0 ou 1. Le 0 correspond à un pixel noir et 1 à un pixel blanc.

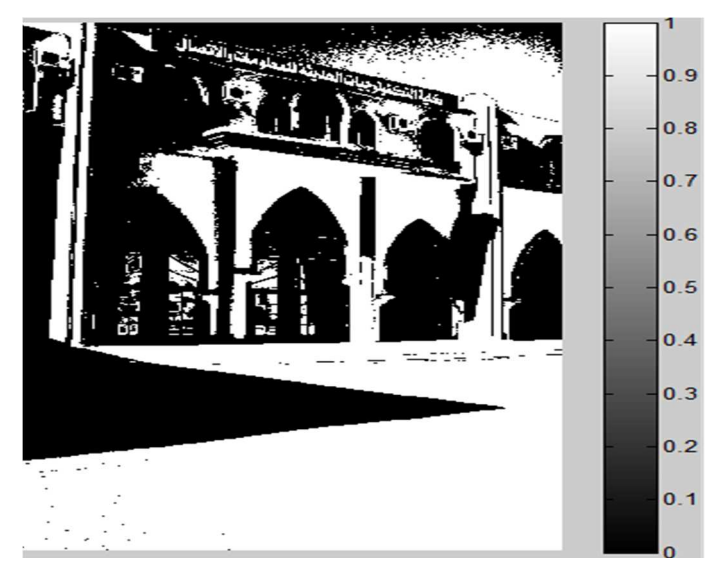

**Figure.1.1** : Image binaire

#### **1.2.2 .Image à niveaux de gris :[2][4]**

 Dans une image en niveaux de gris (nuances de gris), le pixel peut avoir différentes valeurs de gris, allant de 0 (noir) à 255 (blanc) en passant par un nombre fini de niveaux intermédiaires (256) obtenus par dégradation du noir.

--------------------------------------------------------------------------------------------------------------------------------------

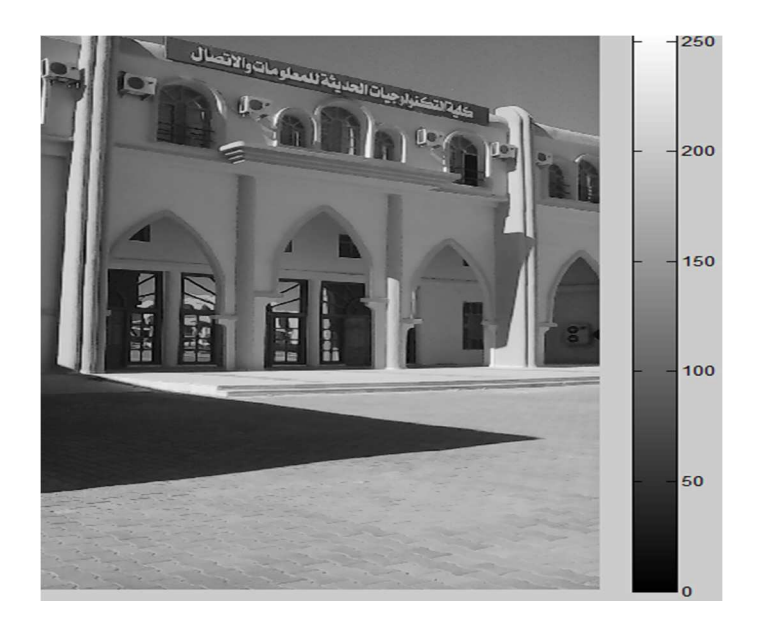

**Figure.1.2 :** Image en niveaux de gris

#### **1.2. 3 .Image couleurs :[1][4]**

 L'image couleur est obtenue par la combinaison de trois couleurs dites primaires : rouge, vert et bleu (RVB) . Chaque couleur est codée comme une image en niveaux de gris, avec des valeurs allants de 0 à 255. Pour R=V=B=0 nous auront un noir pur, et pour R=V=B=255 nous auront un blanc pur.

La représentation des images couleurs se fait donc soit par une image dont la valeur du pixel est une combinaison linéaire des valeurs des trois composantes couleurs, soit par trois images distinctes représentant chacune une composante couleur.

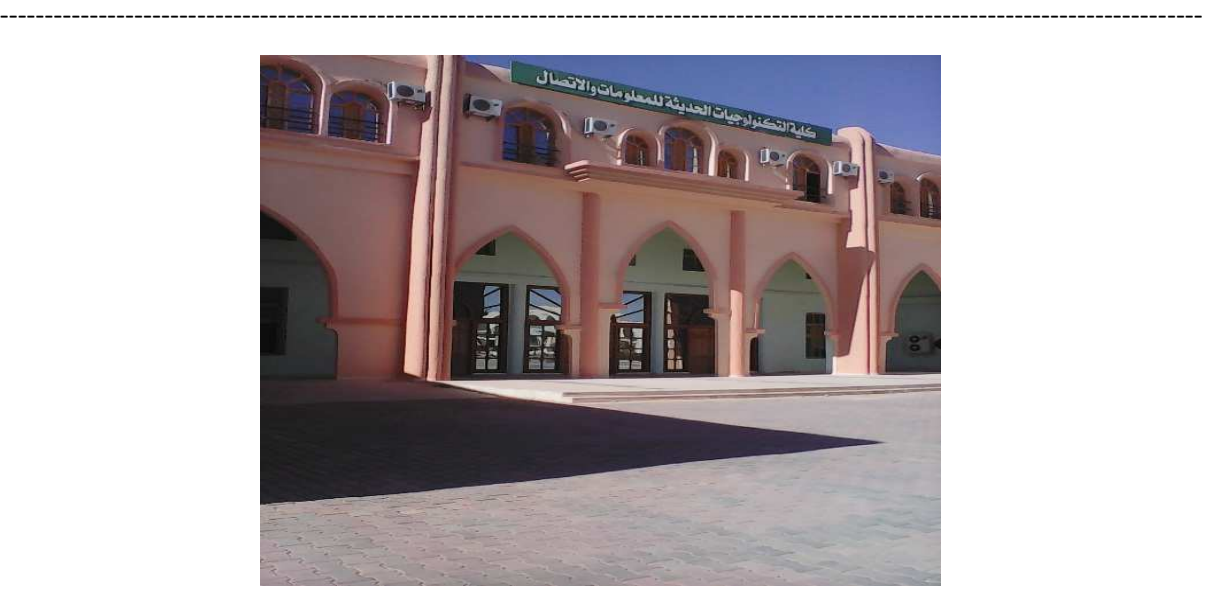

**Figure.1.3** : Image couleur

# **1.3 .Caractéristiques d'une image numérique :**

# **1.3.1. Pixel :[1][3]**

 Le pixel (extrait des mots anglais "**Picture element**") est le plus petit élément de l'image. Il possède une valeur **I (i, j)** qui représente son niveau de gris (**I** étant la matrice représentant l'image). les coordonnées **i, j** donnent sa position dans l'image **I.** 

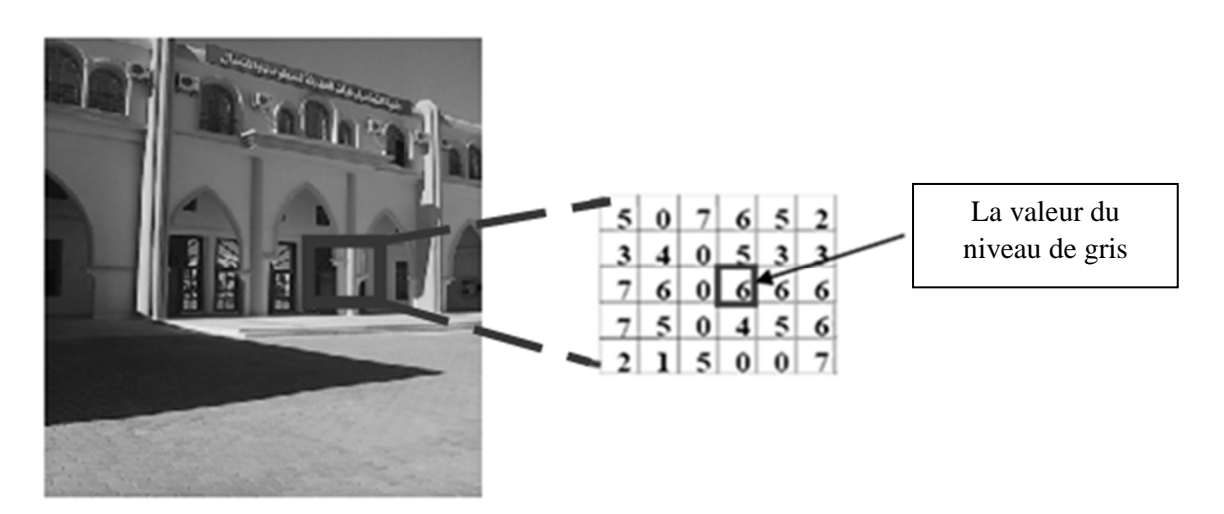

**Figure.1.4** : Niveaux de gris d'une image numérique.

# **1.3.2. Résolution :[3]**

 La résolution est déterminée par le nombre de points par unité de surface. Généralement exprimée par pouce (un pouce représentant 2,54 cm).

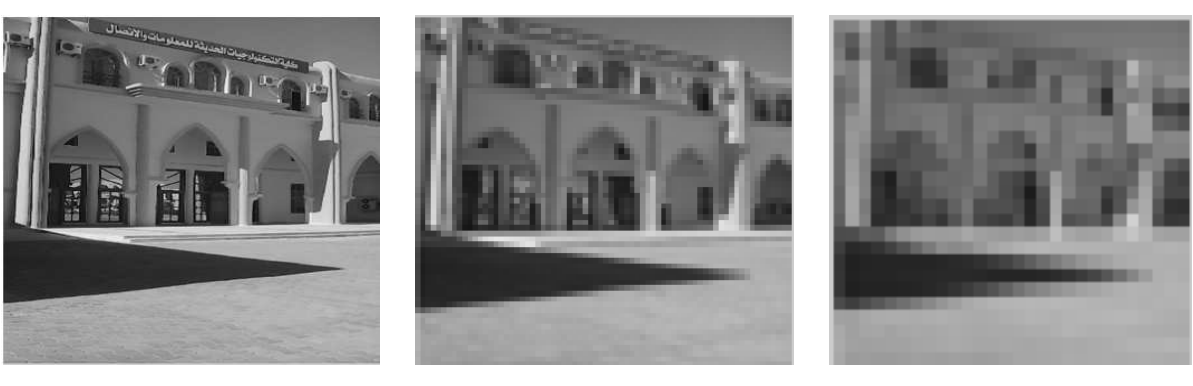

246 x 273 (pixels) 64 x 64 25 x 25

**Figure.1.5** : Résolution d'une image numérique.

# **1.3.3. Luminance :[1]**

 La luminance est le degré de luminosité de chaque point de l'image. Elle est définit comme étant le quotient de l'intensité lumineuse d'une surface.

# **1.3 .4. Contraste :[1]**

Si L1 et L2 sont les degrés de luminosité respectivement de deux zones voisines A1 et A2 d'une image, le contraste C est défini par le rapport :

$$
c = \frac{L_1 - L_2}{L_1 + L_2} \tag{I.1}
$$

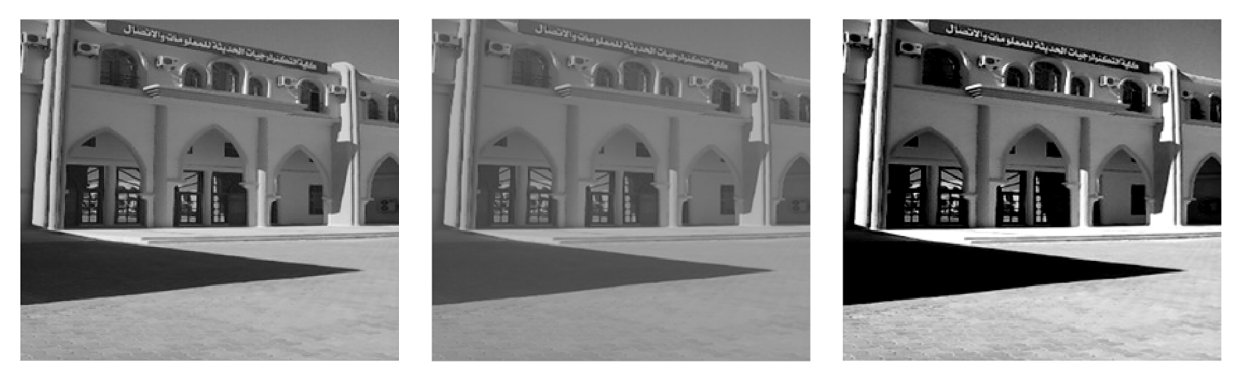

**Figure.1.6** : Contraste d'une image numérique.

# **1.3 .5. Histogramme d'une image :[2][4]**

 Un histogramme est une représentation statistique indiquant la répartition des pixels, selon leur valeur, d'une image. Elle dénombre chaque niveau de gris et le représente en fonction de sa valeur.

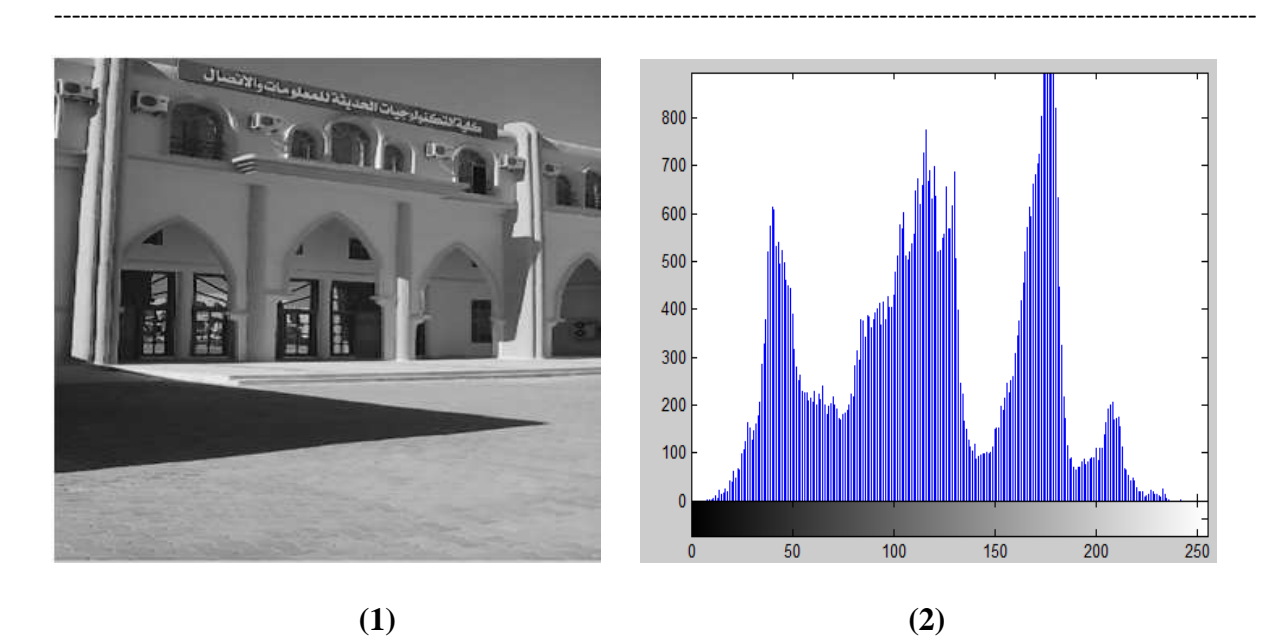

**Figure.1.7** : (1) Image originale, (2) Histogramme de l'image **1**.

Ici l'image utilisée est une image en niveau de gris, l'histogramme correspondant affirme la présence de quatre pics, qui représentent les niveaux de gris majoritaires dans l'image.

# **1.3 .6. Bruit [5]**

C'est un signal, qui lors de l'acquisition vient s'ajouter à l'image, Il se matérialise par la présence dans une région homogène des valeurs plus ou moins éloignées de l'intensité de la région. Le bruit est le résultat de certains défauts électroniques du capteur et de la qualité de numérisation. Il existe plusieurs types de bruits : Gaussien, Salt and Pepper, Poisson …etc.

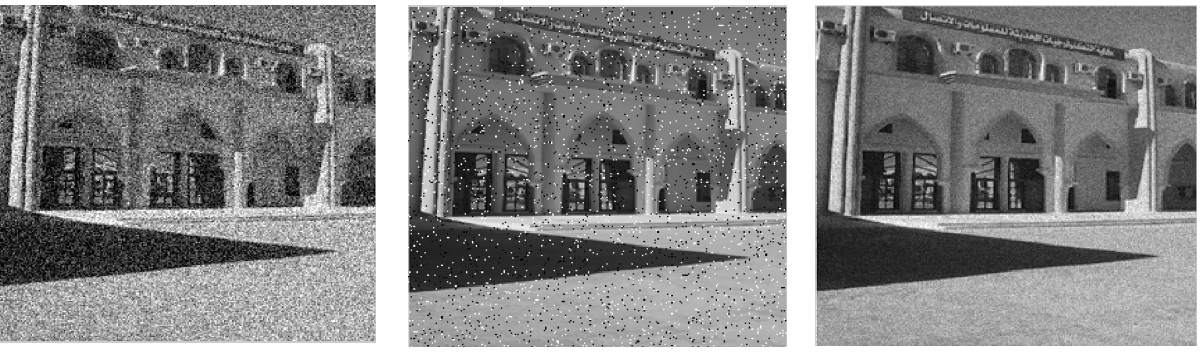

Gaussien **(Moyenne = 0, Variance = 0.02)**

Salt and Pepper **(Densité = 0.05)**

Poisson

**Figure 1.8 :** Image bruitée : Gaussien, Salt and Pepper et Poisson.

# **1.4 . Traitement d'images :[1][6]**

Le traitement d'images est défini comme l'ensemble des techniques qui permettent de calculer à partir d'une image d'entrée une nouvelle image de sortie. Pour faire le traitement, il faut analyser l'image (classification, description des différentes régions qu'elle contient, mesure des paramètres … etc) ainsi que son interprétation (relation entre les régions et l'objet de façon à donner un sens).

--------------------------------------------------------------------------------------------------------------------------------------

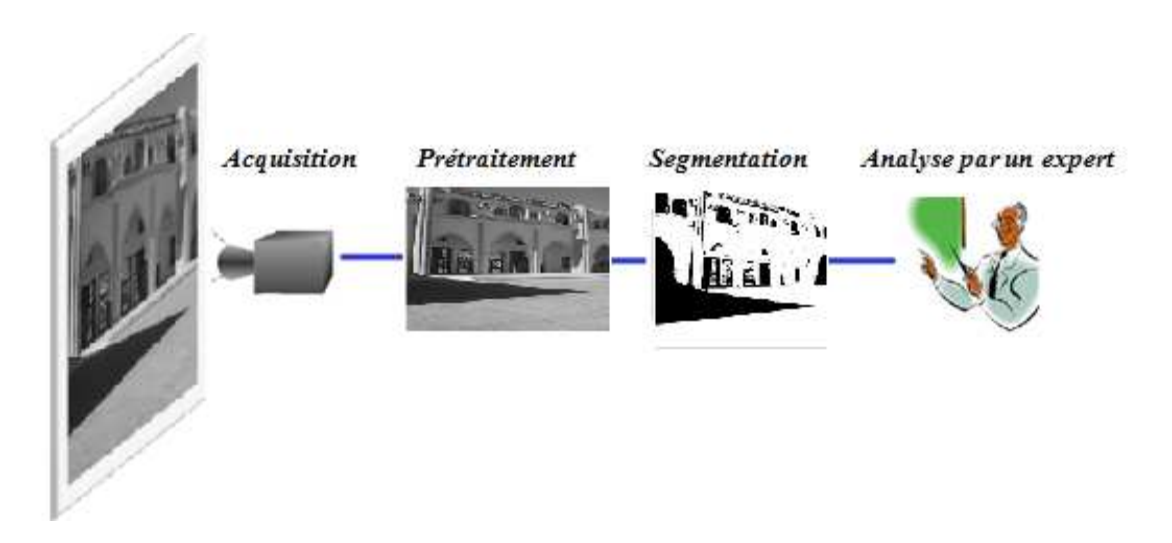

**Figure.1.9** : Etapes de traitement d'images.

Le traitement d'images regroupe plusieurs disciplines que l'on classe en deux catégories :

- Les processus de bas-niveaux, qui nécessitent très peu d'informations sur le contenu de l'image. Il s'agit ici de : filtrage, amélioration et restauration d'images.
- Les processus de haut-niveaux, qui nécessitent des informations sur le contenu des images. Il s'agit de : reconnaissance de formes, Segmentation.

# **1.4.1. Acquisition :[1]**

 Consiste à transformer l'image réelle (la scène analogique à étudier) en une image numérique afin d'être traitée par un ordinateur. [8]

#### **1.4.2. Prétraitement :**

#### **1.4.2.1. Filtrage :[5]**

 Le but du filtrage est de diminuer l'amplitude des perturbations liées au bruit. On peut définir le filtrage comme le remplacement d'un pixel par une valeur qui est fonction des données de proximité du pixel.

--------------------------------------------------------------------------------------------------------------------------------------

On distingue plusieurs types de filtres : moyenner, médian, …..etc

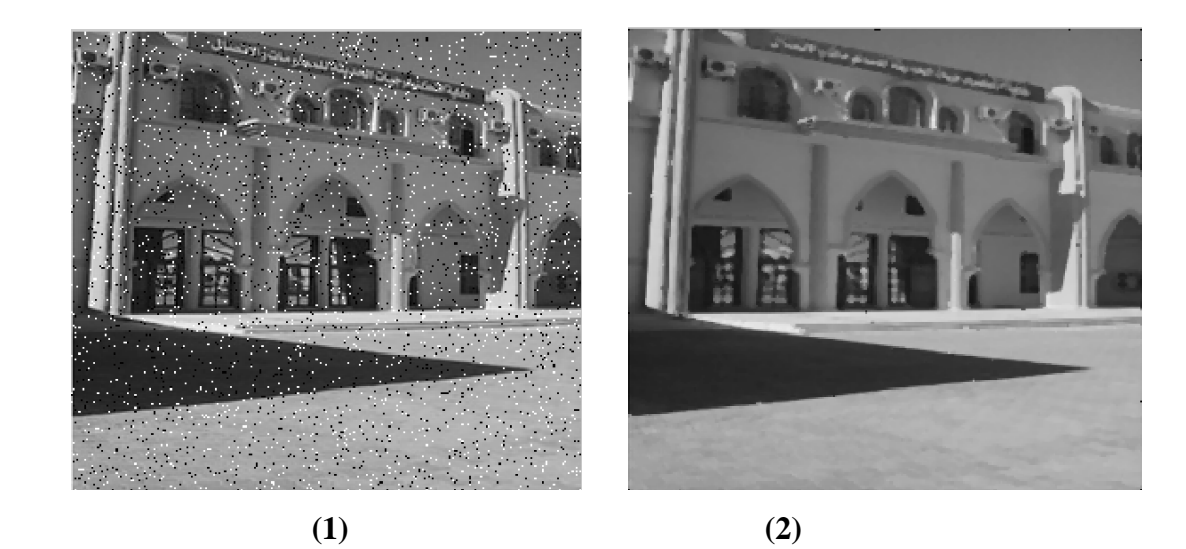

**Figure.1.10** : (1) Image bruitée (Salt and Pepper), (2) Application d'un filtre médian.

#### **1.4.2.2 .Amélioration d'images :**

 L'amélioration d'images consiste à modifier les caractéristiques visuelles de l'image de manière à en faciliter son interprétation par l'œil humain. Il peut s'agir de rehausser les contrastes, d'accentuer certaines intensités pour mettre en valeur une région, ... Les histogrammes sont fréquemment utilisés pour effectuer ce type d'opérations.

# **1. 4.2.3. Égalisation d'histogramme :[3]**

 L'égalisation d'histogramme est une méthode d'ajustement du contraste d'une image numérique qui utilise l'histogramme.

Il permet alors de renforcer le contraste sur des détails, qui sont masqués par des variations d'intensité de plus grande amplitude.

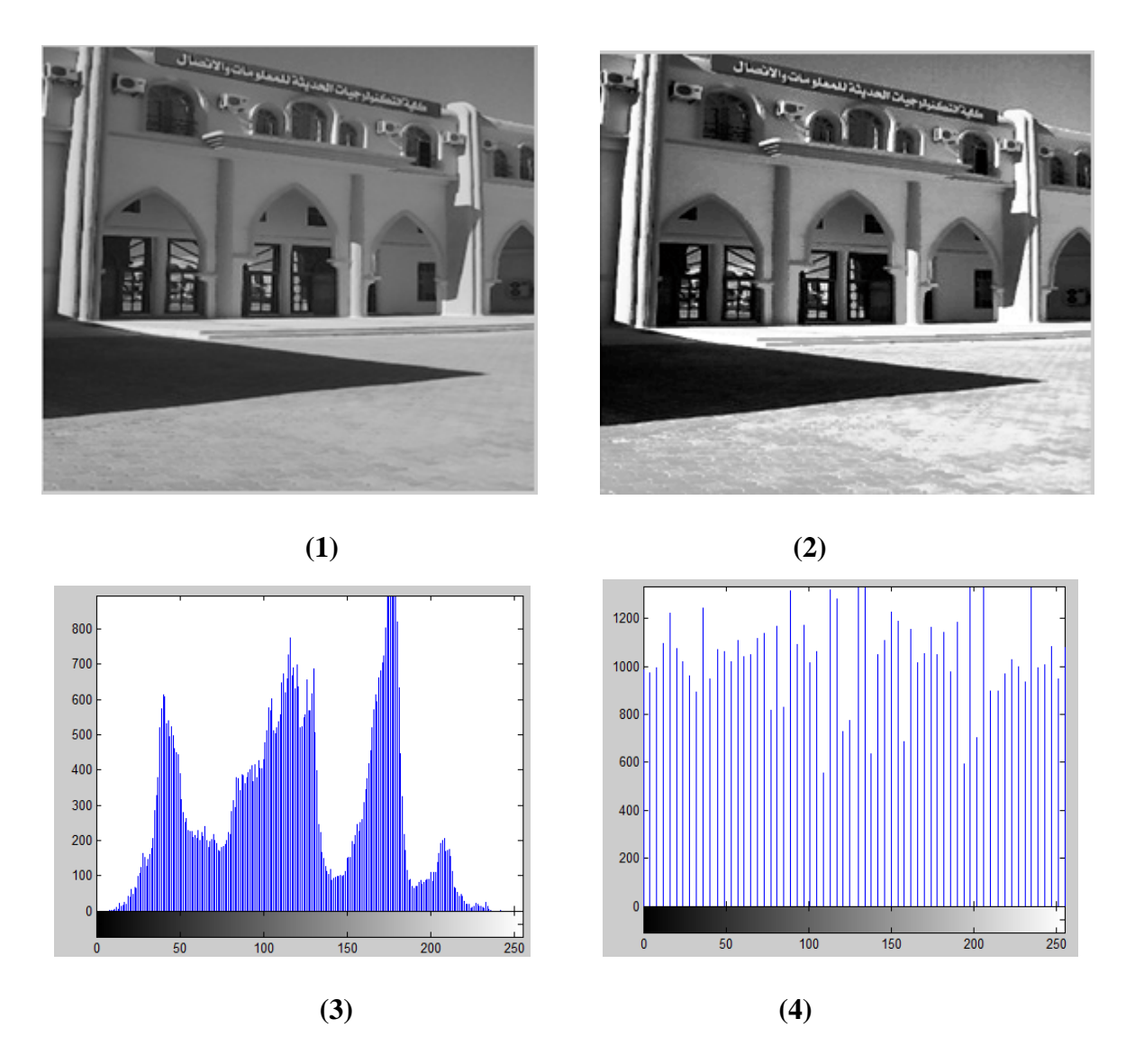

**Figure.1.11** : (1) Image originale, (2) Image améliorée, (3) histogramme de l'image **1,**  (4) histogramme égalisée.

#### **1.4.3. Segmentation d'images :[6][7]**

 La segmentation consiste à découper une image en régions connexes de niveaux de gris, présentant une homogénéité selon un certain critère.

Une multitude de méthodes de segmentation sont proposées dans la littérature, elles se répartissent en trois grandes familles : la segmentation par approche contour, région et classification.

# **1.4.3.1 .Approche région [6][7]:**

 Une région est un ensemble de pixels ayant des caractéristiques communes (intensité, texture … etc.), qui les différencient des pixels des régions voisines.

--------------------------------------------------------------------------------------------------------------------------------------

L'approche région a pour objectif de décomposer l'image en un ensemble de régions connexes les plus homogènes possible, et les plus différentes pour celles qui se côtoient.

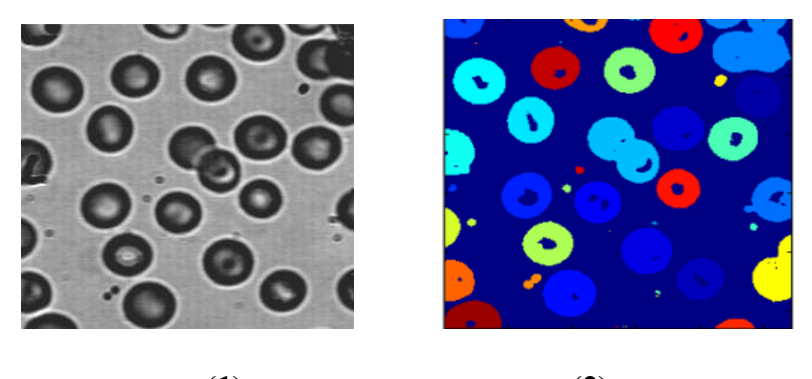

**(1)** (2)

#### **Figure.1.12** : (1) Image originale, (2) Image Segmentée par région.

# **1.4.3.2. Approche contour :**

 Un contour est un ensemble de pixels formant une frontière entre deux ou plusieurs régions voisines, où la limite ente deux pixels dont le niveau de gris représente une différence significative.

L'approche contour consiste à identifier les discontinuités qui séparent les différentes régions de l'image, cette approche cherche les di similarités. **[6][7]** 

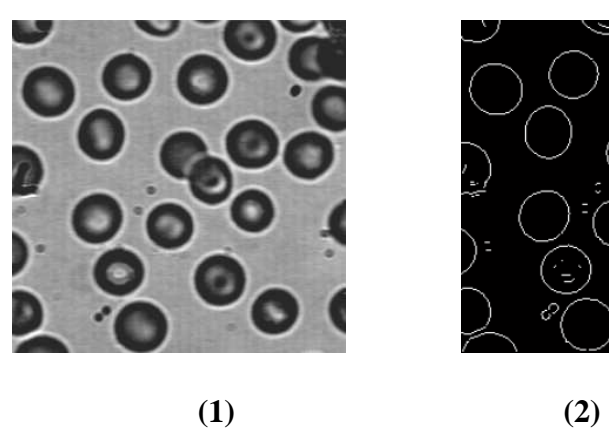

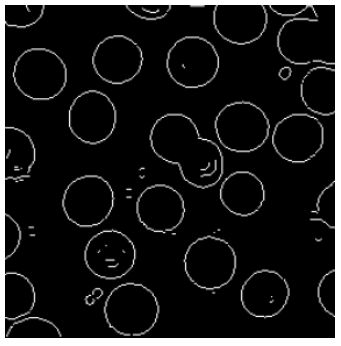

**Figure.1.13** : (1) Image originale, (2) Image Segmentée par Contour.

--------------------------------------------------------------------------------------------------------------------------------------

#### **1.4.3.3. Approche classification :**

 L'approche classification cherche à regrouper les pixels qui présentent une similarité et une uniformité selon un critère prédéfini, on parle de partitionnement ou de clustering. **[6][7]**

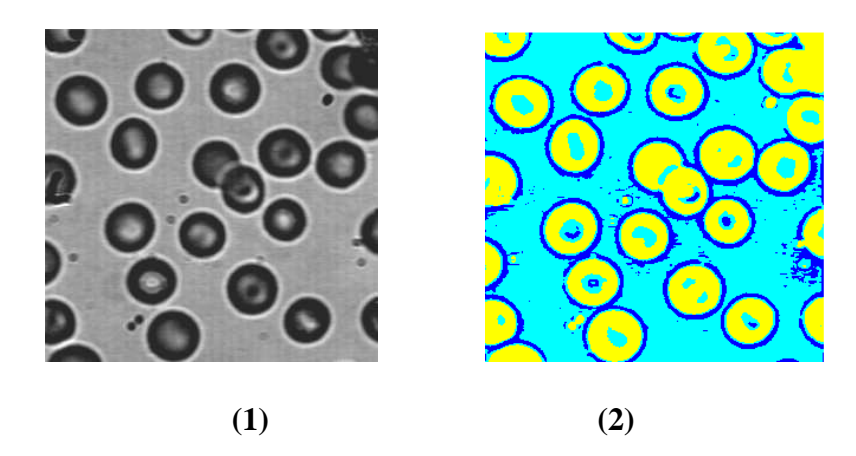

**Figure.1.14** : (1) Image originale, (2) Image Segmentée par classification.

#### **1.5. Conclusion :**

 Nous avons présenté dans ce premier chapitre, quelques notions de traitement d'images, un aperçu sur la chaine de traitement, en appliquant sur une image réelle, il s'agit d'une image prise de notre faculté FNTIC. Dans ce qui suit on présentera les éléments de morphologie mathématique.

#### **2.1 .Introduction :**

 La morphologie mathématique a été développée par G. Matheron et J. Serra à partir des années 1960, à l'Ecole des Mines de Paris. Cette théorie repose sur la théorie des ensembles et emprunte quelques notions à la topologie.

--------------------------------------------------------------------------------------------------------------------------------------

Elle prend en compte la forme des objets se trouvant dans une image, ainsi que leurs relations spatiales. Elle permet de proposer des alternatives aux traitements classiques, notamment en filtrage et en segmentation.[8]

#### **2.2. Définition :**

 La morphologie mathématique a pour but l'étude des objets en fonction de leur forme, de leur taille, des relations topologique avec leur voisinage, de leur texture, et de leurs niveaux de gris.[8]

# **2.3 .Élément structurant :**

 L'idée de base de la morphologie mathématique est de comparer l'ensemble à analyser avec un ensemble de géométrie connu (forme) appelé élément structurant.

L'élément structurant est défini par une forme numérique, représenté par une matrice. La figure suivante présente quelques éléments structurants classiques, les carrés hachurés représentent les centres.[9]

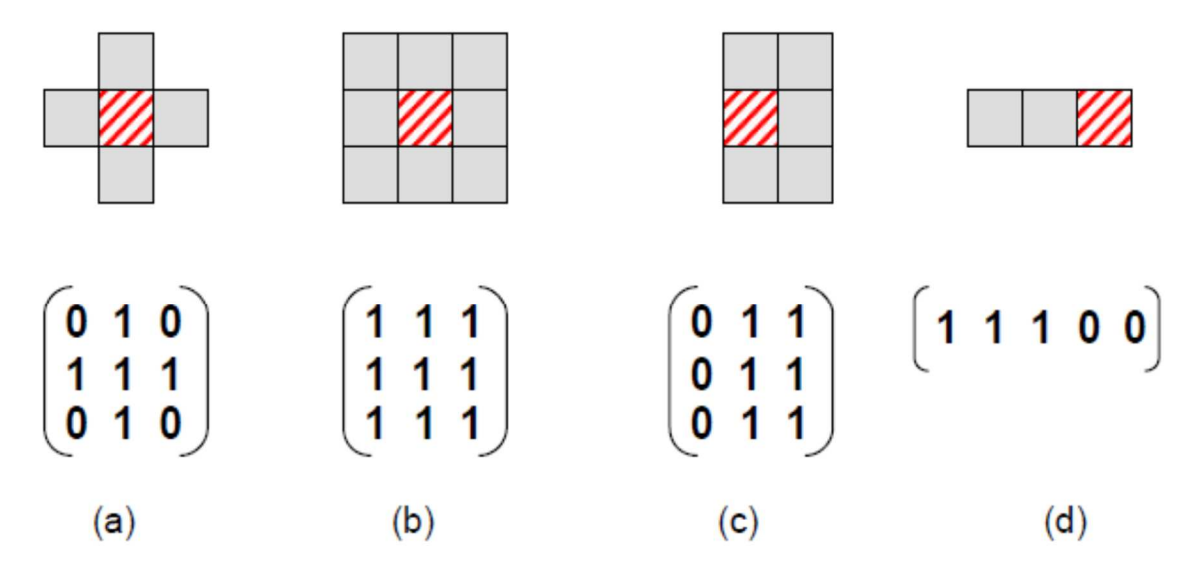

**Figure 2.1** : Exemples d'éléments structurants.

#### **2.4.Les opérateurs de la morphologie mathématique :**

#### **2.4.1 .Erosion :**

 L'érosion constitue un des opérateurs de base de la morphologie mathématique. Elle est une transformation en tout ou rien relative à l'inclusion, notée par  $X \ominus B$ . En effet, l'élément structurant B, repéré par son centre, est déplacé pour occuper successivement toutes les positions dans X (représentant une forme ou un objet de l'image initiale). Pour chaque position, on vérifie si B est complètement inclus dans X.

--------------------------------------------------------------------------------------------------------------------------------------

Mathématiquement, l'érodé de X par l'élément structurant S est l'ensemble des pixels x pour lesquels S, translaté par x, est inclus dans X.[10]

$$
X \ominus B = \{X/B^* \subset X\} \tag{2-1}
$$

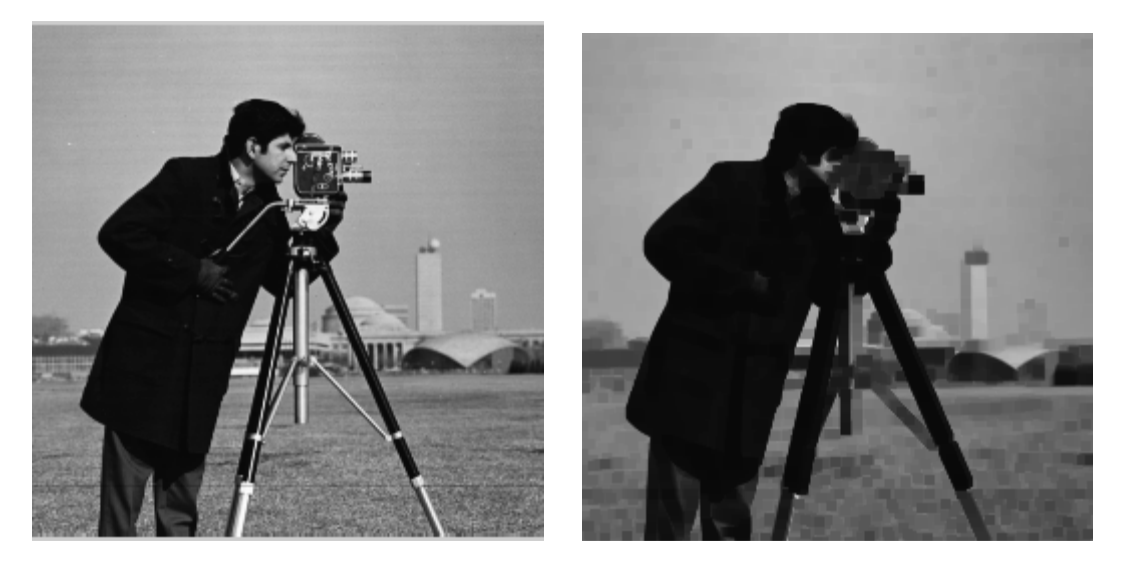

(1)  $(2)$ **Figure 2.2** : (1) image originale (2) image érodée (élément structurant carré taille 5).

• **Propriétés de l'érosion :** [11]

- La taille des formes (objets) réduire.
- Une forme (objet) avec des concavités ou des trous peut être divisés.
- Les petites formes (objets) et les détails disparaissent.

On remarque sur l'image (2), que la taille du visage, la camera est réduit. Les détails tels que les boutons du manteau, les doigts ont disparus

#### **2.4.2 .Dilatation :**

 La dilatation constitue aussi un opérateur de base de la morphologie mathématique. Elle est une transformation en tout ou rien basée sur l'intersection, notée par  $X \oplus B$ . L'élément structurant B, repéré par son centre, est déplacé pour occuper successivement toutes les positions dans X. Pour chaque position, on vérifie si B intersecté (a au moins un pixel en commun)X.

--------------------------------------------------------------------------------------------------------------------------------------

Mathématiquement, le dilaté de X par B est l'ensemble des pixels x pour lesquels B, translaté par x, intersecté avec X. [10]

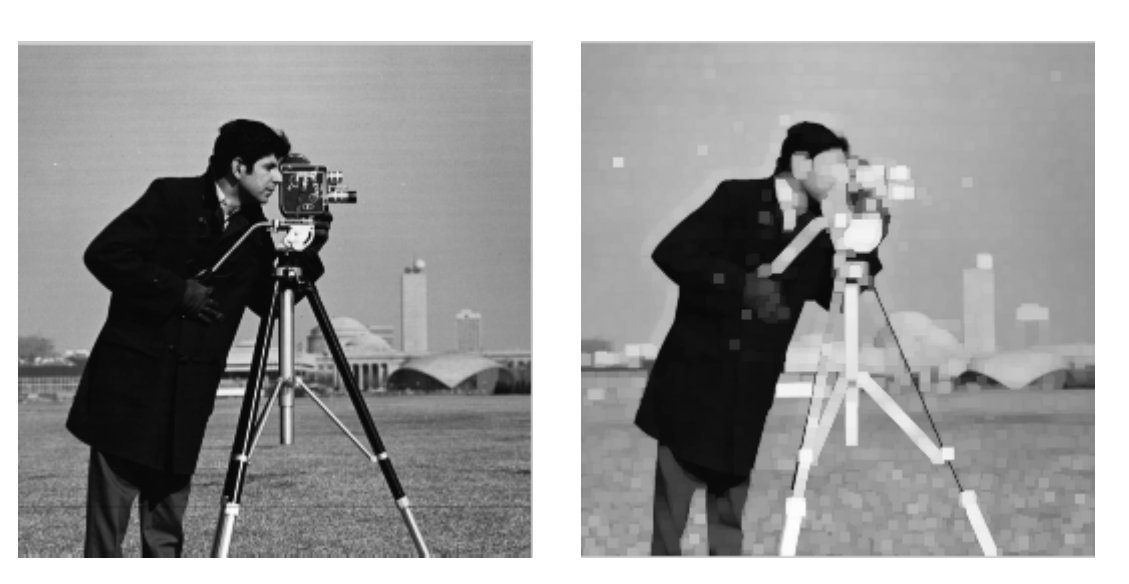

$$
X \oplus B = \{X/B^* \cap X \neq \emptyset\}.
$$
 (2-2)

(1)  $(2)$ **Figure 2.3** : (1) image originale (2) image dilatée (élément structurant carré taille 5).

#### • **Propriétés de la dilatation :** [11]

- La taille des formes (objets) augmente.
- Les trous et les concavités peuvent être bouchés.
- Les formes (objets) voisines peuvent se connecter.
- Les petits détails disparaissent.

On remarque sur l'image (2), que la taille du visage, de la camera a augmentée, les trous (fenêtres) qui apparaissent dans l'immeuble an arrière plan ont été bouchés. La camera ainsi que son pied sont connectés.

#### **2.4.3. Utilisation de l'érosion et de la dilatation :**

 La dilatation et l'érosion sont des transformations adjointes et complémentaires. En effet, l'érosion est utilisée pour :agrandir des trous, augmenter les concavités dans les formes, et déconnecter les objets en contact. La dilatation quant à elle, est utilisée pour : boucher les trous, réduire les concavités dans les formes et connecter deux formes voisines.

--------------------------------------------------------------------------------------------------------------------------------------

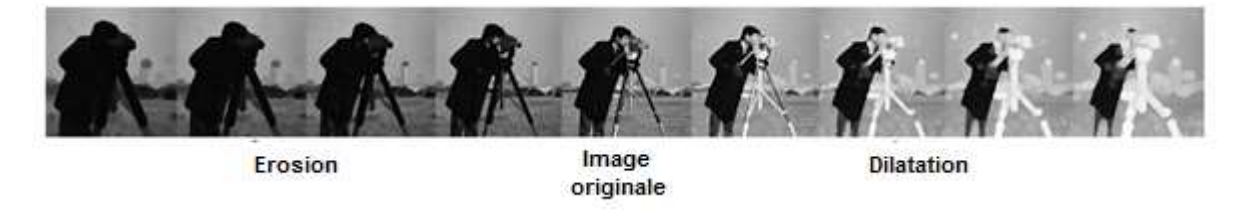

**Figure 2.4** : Comparaison entre érosion et dilatation.

#### **2.4.4 .L'ouverture:**

 L'ouverture est réalisée en appliquant une érosion de la forme X par l'élément structurant S, suivi d'une dilatation. L'ouverture et notée par X ° B.[10]

$$
X \circ B = \div (X \Theta B) \oplus B \tag{2-3}
$$

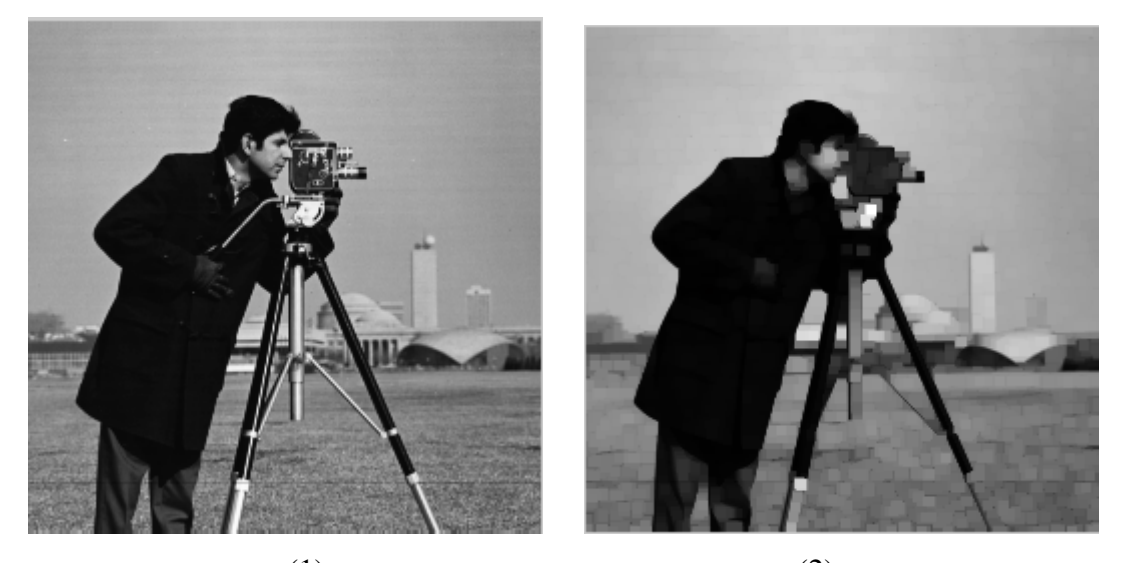

(1)  $(2)$ **Figure 2.5** : (1) image originale (2) Ouverture (élément structurant carré taille 5).

# • **Propriétés de l'ouverture** : [11]

- Les trous sont bouchés.
- Les petits détails sont supprimés.
- Les objets de grande masse retrouvent leurs formes.

On remarque sur l'image (2) que les frontières des cheveux sont plus distinctes, elles sont adoucies. On voit plus les doigts, les fenêtres de l'immeuble à arrière plan, ni les boutons du manteau.

--------------------------------------------------------------------------------------------------------------------------------------

#### **2.4.5.La fermeture:**

 La fermeture est obtenue en appliquant une dilatation de l'objet X par l'élément structurant S, suivie d'une érosion, elle est notée par X ●B.[10]

$$
X \bullet B = : (X \oplus B) \Theta B \tag{2-3}
$$

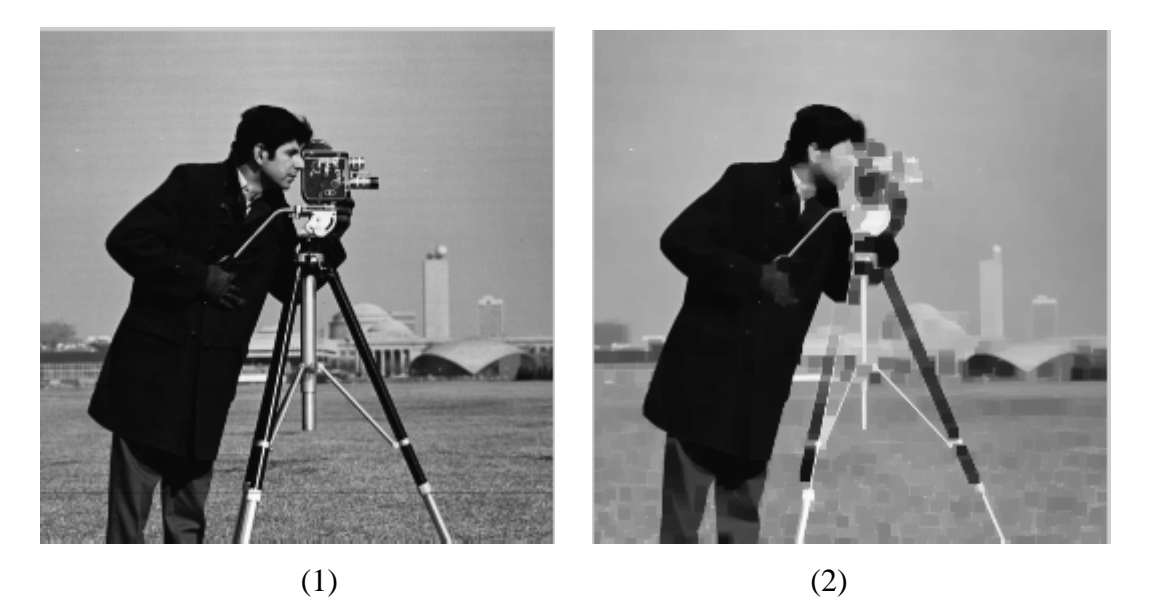

**Figure 2.6** :Fermeture. (1) image originale (2) ouverture (élément structurant cercle taille10).

- Les petites tâches sont supprimées.
- Les petits trous sont bouchés.
- Les objets de masse retrouvent leurs formes.

On remarque sur l'image (2) que les yeux (considérés comme trous) sont bouchés, le visage retrouve sa forme entière.

<sup>•</sup> **Propriétés la fermeture :** [11]

#### **2.4.6. Utilisation de l'ouverture et de la fermeture :**

 L'ouverture a pour propriété d'éliminer toutes les parties des objets qui ne peuvent pas contenir l'élément structurant. Elle joue le rôle de filtrage sur l'image binaire. Elle adoucit les contours en supprimant les pointes étroites.

--------------------------------------------------------------------------------------------------------------------------------------

La fermeture, a son tour, a pour propriété de remplir tout ce qui est de taille inférieure à l'élément structurant. En effet, elle a un effet de lissage sur l'image binaire, elle bouche les canaux étroits, supprime les petits trous.

On dit alors que la fermeture, en dilatant d'abord la forme (l'objet), permet d'en boucher les trous. L'ouverture, quant à elle, permet de gommer les petites irrégularités et d'éliminer les formes de petite taille et les pixels isolés.

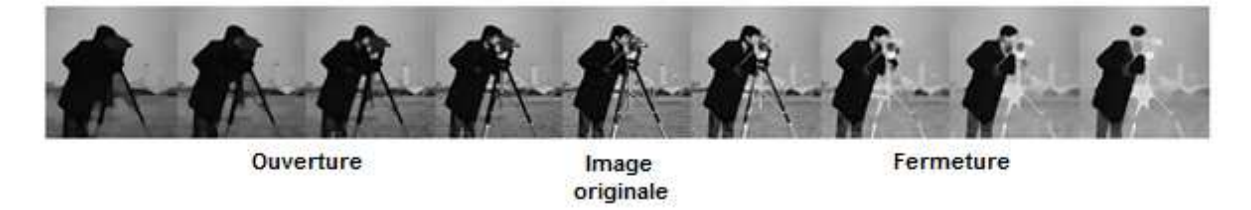

**Figure 2.7** : Comparaison entre fermeture et ouverture.

# **2.4.7. La squelettisation :**

# **2.4.7.1. Définition :**

 La squelettisation consiste à représenter un ensemble avec un minimum d'informations, sous une forme qui soit, à la fois, simple à extraire et facile à manipuler.[15]

# **2.4.7.2. Squelette d'une forme continue :**

 Le squelette d'une forme(objet) est un graphe caractéristique de sa propre forme, à partir de la quelle, il est possible de retrouver la forme (objet) du départ. En effet le squelette est un objet ayant la même homotopie que l'objet initial (même nombre de composantes connexes, même nombre de trous), centré sur l'objet et n'ayant qu'un pixel d'épaisseur.[15]

La figure suivante présente quelques exemples de squelettes de formes continues.

**Figure 2.8** : Exemples de squelettes de formes continues.

#### **2.4.8. Gradient morphologique :**

 Dans l'analyse d'image, on considère que les formes (objets) de l'image sont des régions homogènes en niveaux de gris. Cela implique une variation (de niveau de gris) sur la frontière entre deux formes, l'opérateur gradient vise à mettre en évidence cette variation.

Le gradient morphologique se base sur les variations locales de l'image, selon le voisinage défini par l'élément structurant. Il peut être obtenu par la différence arithmétique entre la dilatation et l'érosion d'une image. [13][14]

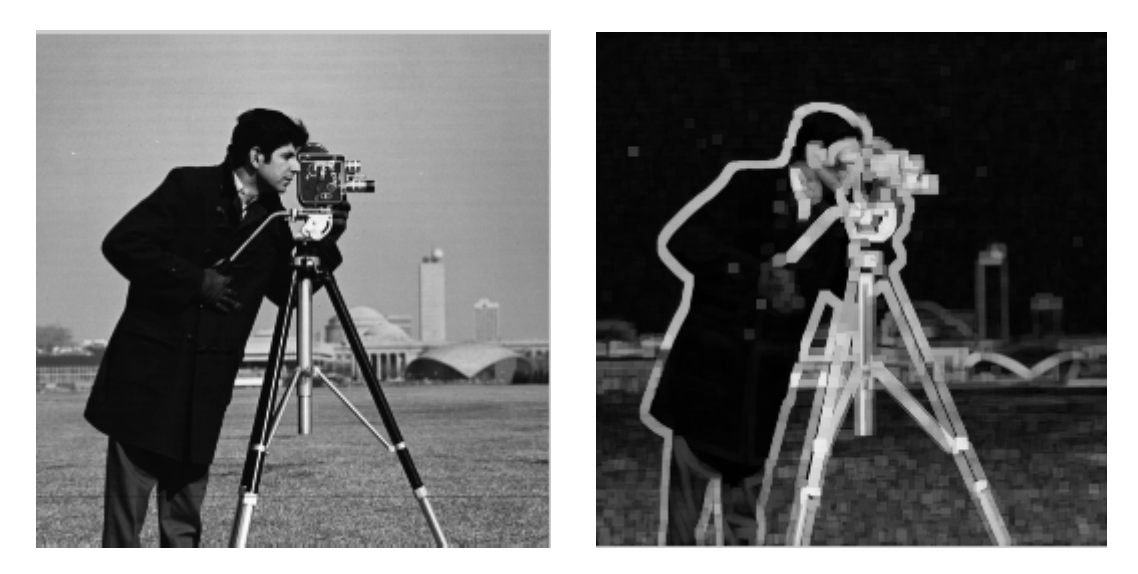

**Figure 2.9** : Gradient morphologique.

#### **2.5. Ligne de partage des eaux :**

 La ligne de partage des eaux (**LPE**) constitue l'approche morphologique de la segmentation d'une image en niveaux de gris. Le but est d'obtenir une partition de l'image en régions homogènes respectant un critère prédéfinis. [16]

--------------------------------------------------------------------------------------------------------------------------------------

#### **2.5.1. Définition :**

 La ligne de partage des eaux désigne une limite géographique qui divise un territoire en un ou plusieurs bassins versants. En effet, les eaux s´écoulent dans des directions différentes, de chaque côté de cette ligne. [16]

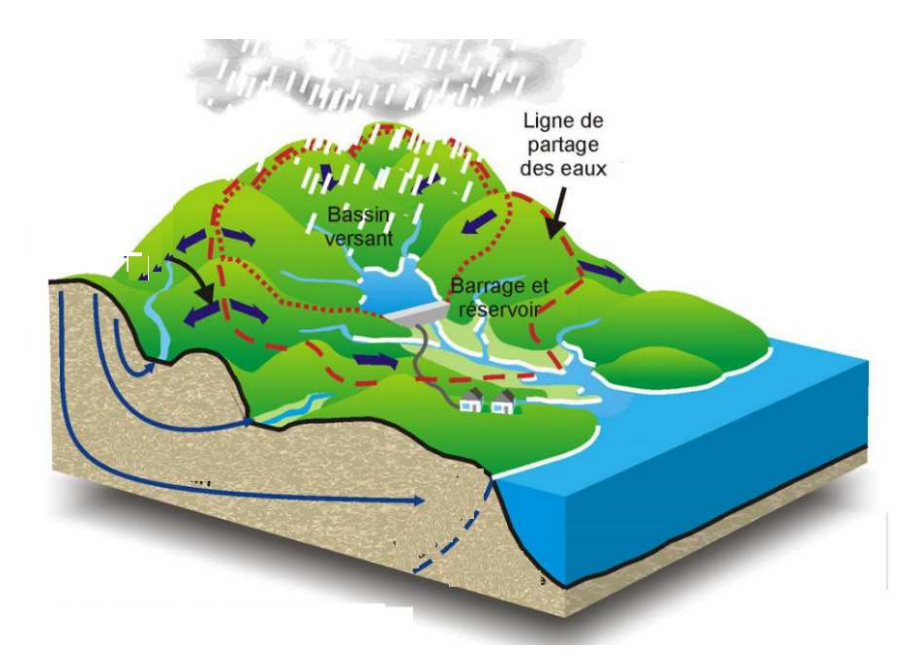

**Figure 2.10** : Ligne de partage des eaux.

On définit les notions suivantes [16]:

- **Minimum :** point à partir duquel il est impossible d'atteindre un point de hauteur sans avoir à grimper.
- **Bassin Versant :** zone associée à un minimum telle qu'une goutte d'eau tombant en un point de cette zone descende au final jusqu'au minimum.
- **Zone d'influence d'un bassin :** ensemble des points qui sont plus proche que tout autre bassin.

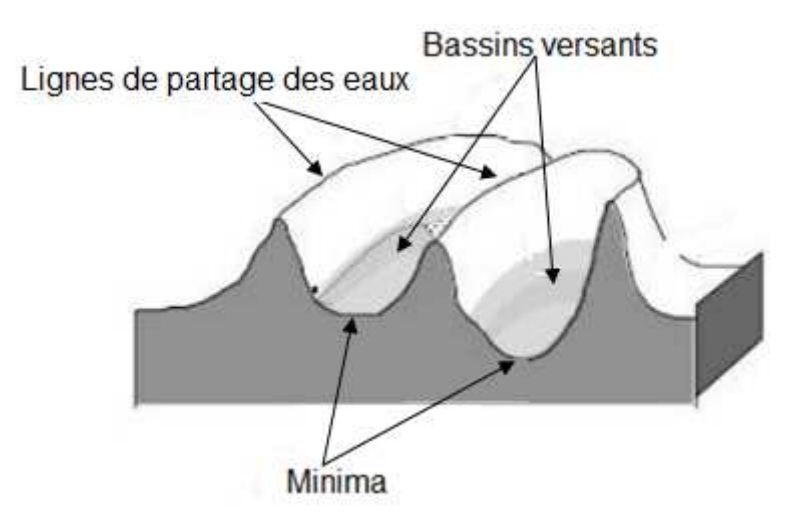

Ces dernières peuvent être représentes comme suit :

Figure 2.11 : Bassins versants et ligne de partage des eaux.

#### **2.5.2. Principe :**

 La ligne de partage des eaux permet de segmenter une image en tenant compte de la topologie du relief de ses niveaux de gris. Si l'on considère les niveaux de gris de l'image comme les altitudes d'un paysage, la ligne de partage des eaux est formée des crêtes séparant deux bassins versants. Le principe est illustré par la figure suivante. [19]

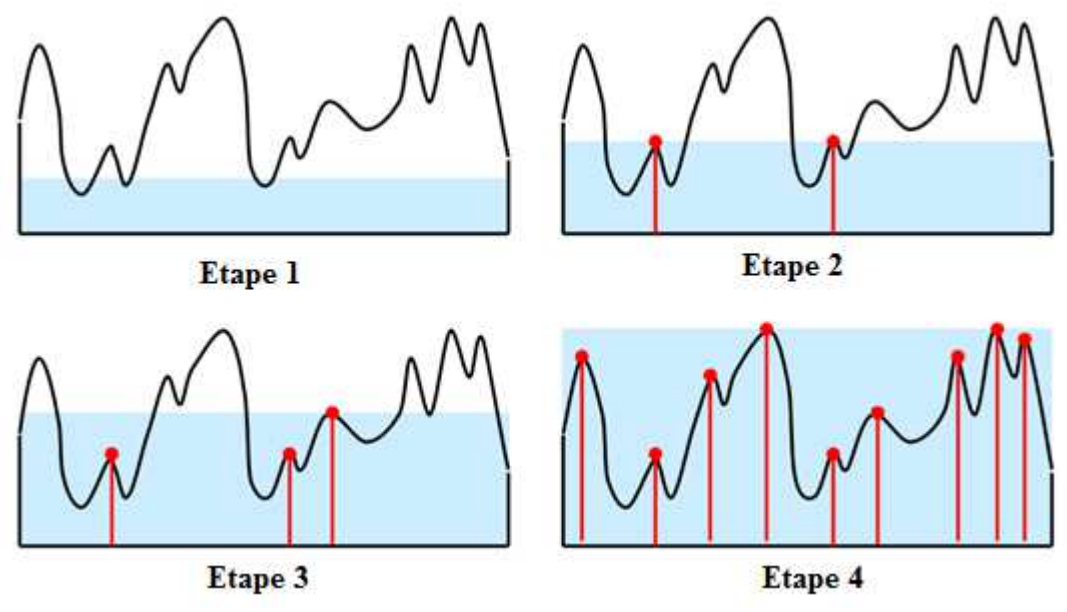

**Figure 2.12** : LPE par émersion (inondation).

On inonde le relief en faisant pénétrer l'eau par le bas **(étape 1)**. Des bassins versants commencent à se rejoindre, formant les premières lignes de crête**(étape 2)**. L'eau continue de monter, formant de nouvelles lignes de crête**(étape 3 et 4)**.Les points où deux bassins disjoints se rejoignent forment la LPE et déterminent ainsi les lignes le long desquelles les niveaux de gris varient rapidement (Frontières des régions).

--------------------------------------------------------------------------------------------------------------------------------------

#### **2.5.3. Algorithme LPE par immersion (Vincent-Soille):**

 L'algorithme LPE partitionne l'image en différentes régions homogènes, qui correspondent aux bassins versants séparés par des lignes de partage des eaux. En effet l'image est présentée comme un relief en associant un niveau de gris de chaque pixel à une altitude (hauteur). [18][20]

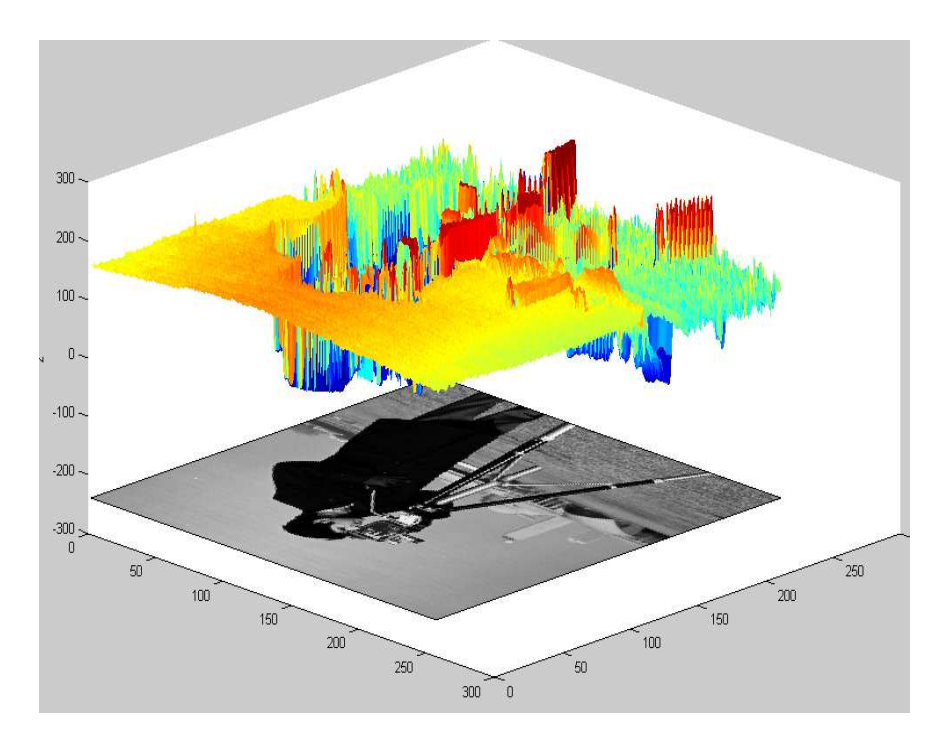

**Figure 2.13** : Relief d'une image.

Pour obtenir la LPE, on associe chaque valeur de pixel à une altitude. Ensuite, on imagine l'immersion du relief de l'image dans l'eau. Notons que l'eau ne peut pénétrer dans les vallées que par ses minimas. Alors la LPE est représentée par les points où deux lacs disjoints se rejoignent au cours de l'immersion. [17][18]

L'algorithme est donné comme suit :

Les pixels sont d'abord triés par ordre croissant d'altitude **h** (hauteur liée à leurs niveaux de gris). Ils sont ensuite traités par série : tous ceux entre **h** et **h+E** sont considérés identique (**E** étant un seuil choisi à l'avance). Le **Min**, **Max** représentent le minimum et le maximum global. [21]

--------------------------------------------------------------------------------------------------------------------------------------

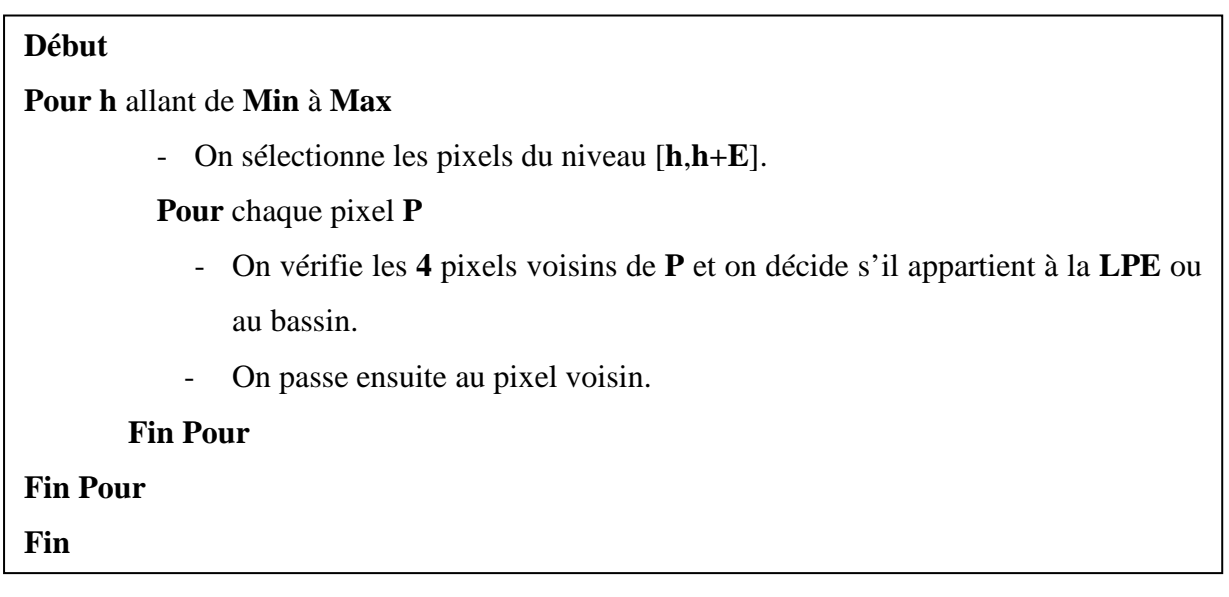

**Algorithme 2.1 :** Algorithme LPE par immersion.

# **2.5.4. Application de la LPE :**

 La LPE n'est pas appliquée sur l'image originale, mais sur son gradient morphologique, ce qui permet de créer des lignes de partage des eaux aux points de discontinuité des différents niveaux de gris.[19][22]

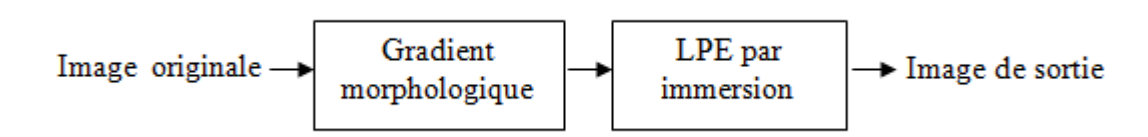

**Figure 2.14** : Application de LPE par immersion.

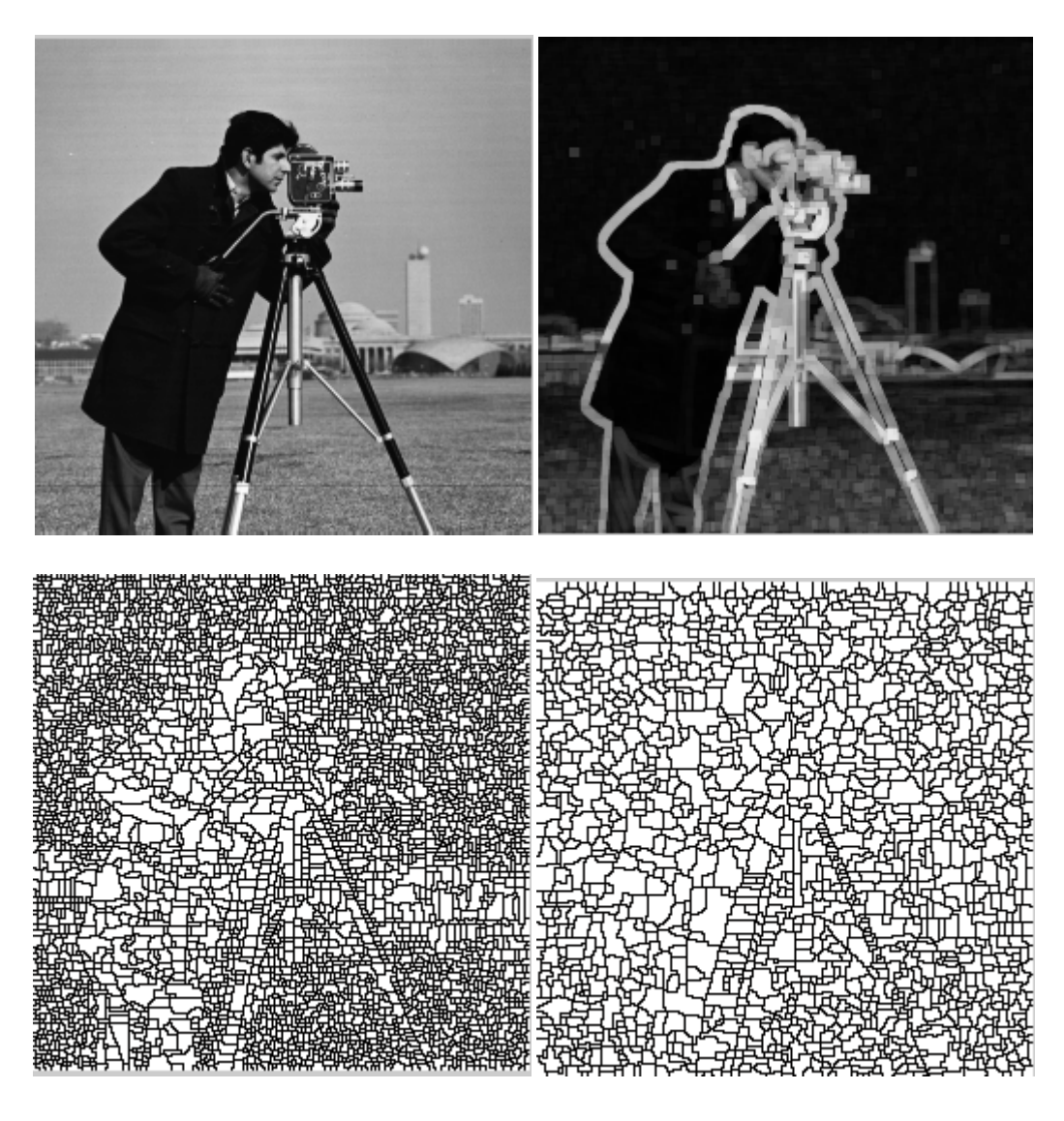

**(1)**LPE de l'image originale **(2)** LPE de l'image gradient **Figure 2.15** : Application de l'algorithme LPE (**1**) sur l'image originale, (**2**) sur l'image gradient

On note que l'image résultante de la LPE est sur-segmentée pour l'image originale et un peu moins pour l'image gradient. Pour palier à ce problème, une première approche est de procéder à un filtrage au début ; une seconde approche est de fusionner les régions ; la dernière est de choisir le nombre de minima locaux, on parle de l'approche marqueur.

#### **2.6. L.PE avec marqueurs :**

 L'idée de l'approche par marqueurs est d'imposer la présence de certains bassins versants seulement, de manière à contraindre la topologie de la LPE. [22]

--------------------------------------------------------------------------------------------------------------------------------------

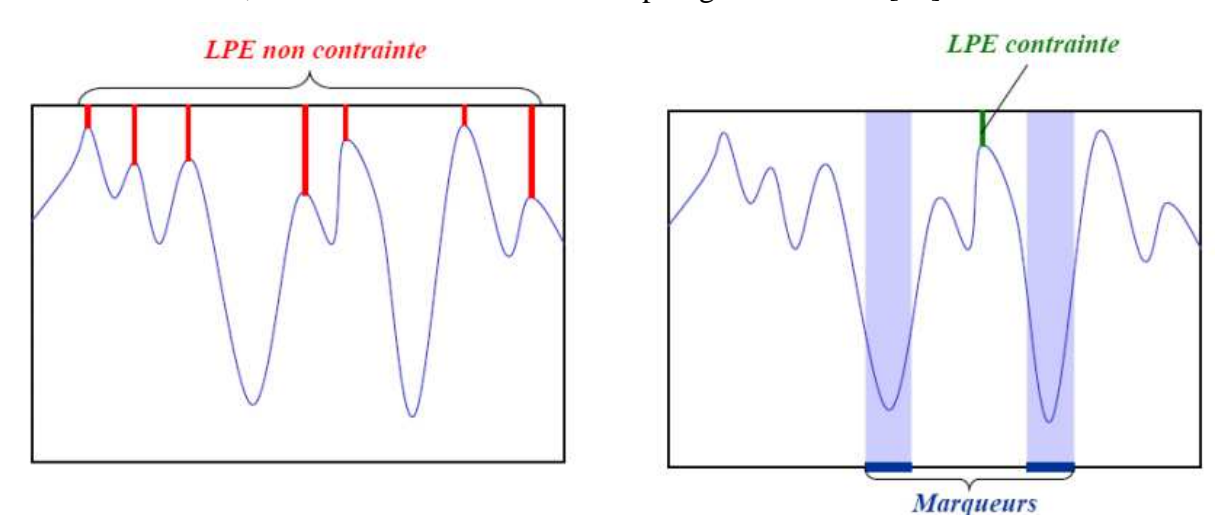

**Figure 2.16** : LPE avec marqueurs.

 Alors l'élimination des bassins de faible surface peut être obtenue grâce au filtrage morphologique spatial.

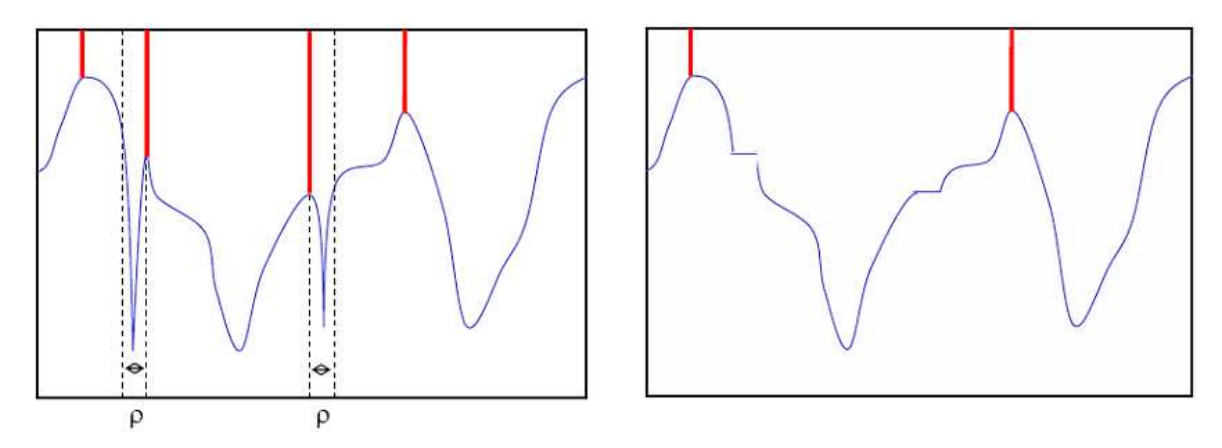

**Figure 2.17** : Elimination des basins de faibles surfaces.

#### **2.7. Conclusion :**

 Nous avons introduit dans ce chapitre les opérateurs de morphologie mathématique, appliqués à l'image réelle « **Cameraman** » de la base d'image de Matlab. Dans le chapitre suivant, nous présenterons l'application de ces opérateurs sur des images réelles ayant des problèmes souvent rencontrés en traitement d'images : Variation faible de contraste, contours qui se chevauchent … etc.

--------------------------------------------------------------------------------------------------------------------------------------

# **3.1. Introduction :**

 Nous consacrons ce chapitre pour la présentation des résultats de l'application des opérations morphologiques sur des images réelles.

--------------------------------------------------------------------------------------------------------------------------------------

# **3.2. Images utilisées :**

 Le choix des images de test n'est pas arbitraire, on l'a effectué en tenant compte de certains problèmes rencontrés en traitement d'images. En effet, l'analyse qualitative de certaines cellules biologiques (globules rouges par exemple), se repose sur la forme et la taille des objets présents sur l'image.

Dans le cas de globules rouges, on est appelé a donner une image sans globules coupés (qui touchent les bords de l'image), sans plaquettes (qui sont considérées comme des taches), sans globules superposées et sans trous.

A partir de là, on a choisi la deuxième image, qui est une image binaire de cellules biologiques, avec deux problèmes. Il s'agit de contours non fermés, ainsi que la présence de formes pleines et d'autres vides.

Par contre, la troisième est une image de cellules a niveaux de gris semblables, mais incluant des chevauchements entre les formes (objets).

Finalement, on a choisi la première image car elle possède de faibles différences de contraste, l'un des problèmes délicats qui reste loin d'être résolu (fortement rencontré en imagerie médicale).

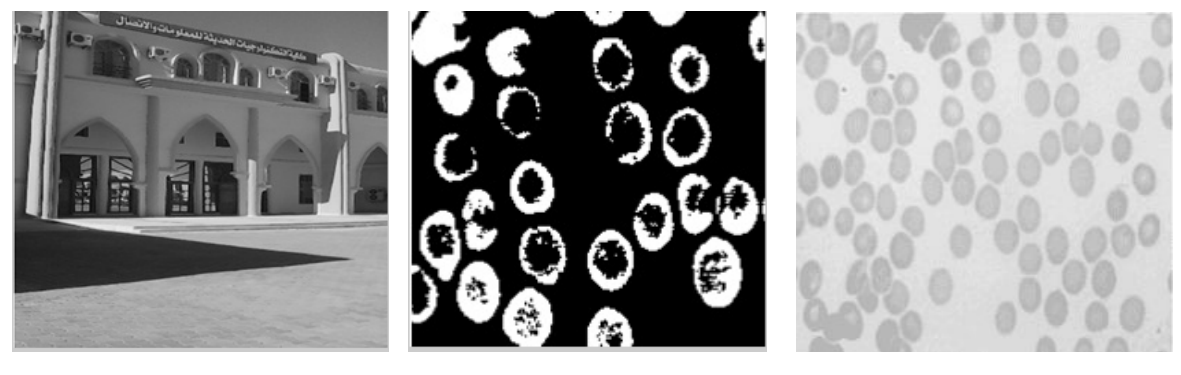

**(1)** (2) (3)

**Figure 3.1** : images réelles utilisées : (1) Faculté FNTIC (246 x 273 pixels),

(2) Cellules (image binaire191 x 192 pixels), (3)Cellules en niveaux de gris(345 x 411 pixels).

Les images précédentes, sont issues de la base d'images réelles de Matlab, ainsi que l'image réelle de la faculté **FNTIC** de Ouargla.

Dans la suite, on présentera les résultats obtenus de l'application des différents opérateurs de morphologie mathématique ainsi que l'algorithme **LPE.** 

- **3.3. Opérateurs de morphologie mathématique :**
- **3.3.1. Opération de dilatation :**
- **3.3.1.1. Première image :**

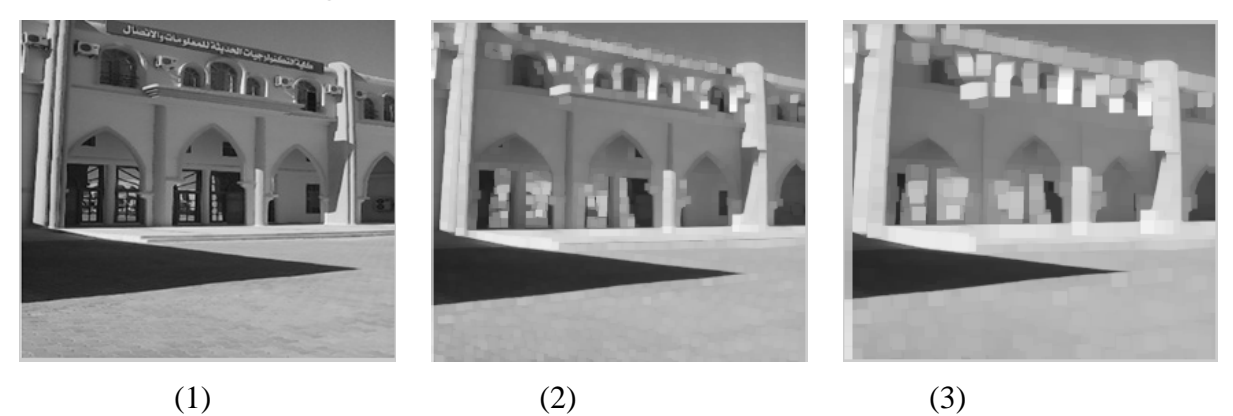

**Figure 3.2**: (1) Image originale Faculté, (2) Dilatation avec élément structurant **carré taille 5**, (3) Dilatation avec élément structurant **carré taille 10**

**3.3.1.2. Deuxième image :** 

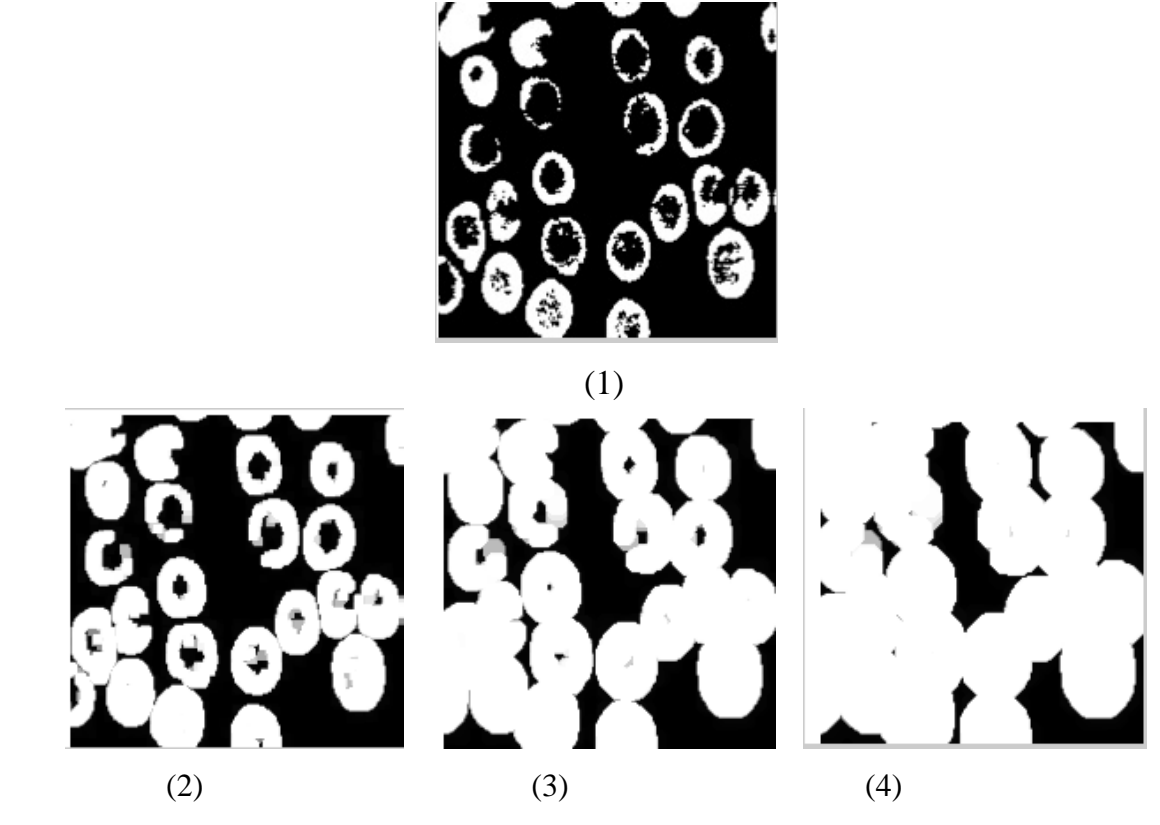

**Figure 3.3**: (1) Image originale, (2) Dilatation avec élément structurant **disque taille 3,**  (3) Dilatation avec élément structurant **disque taille 6,** (4) Dilatation avec élément structurant **disque taille 9** 

#### **3.3.1.3. Troisième image :**

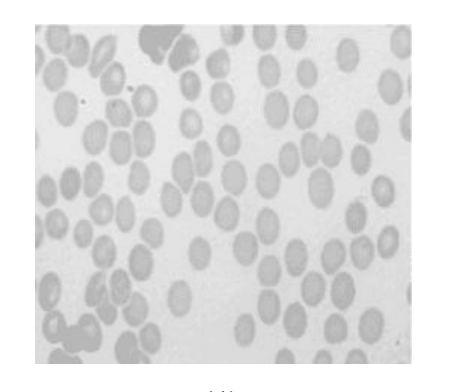

--------------------------------------------------------------------------------------------------------------------------------------

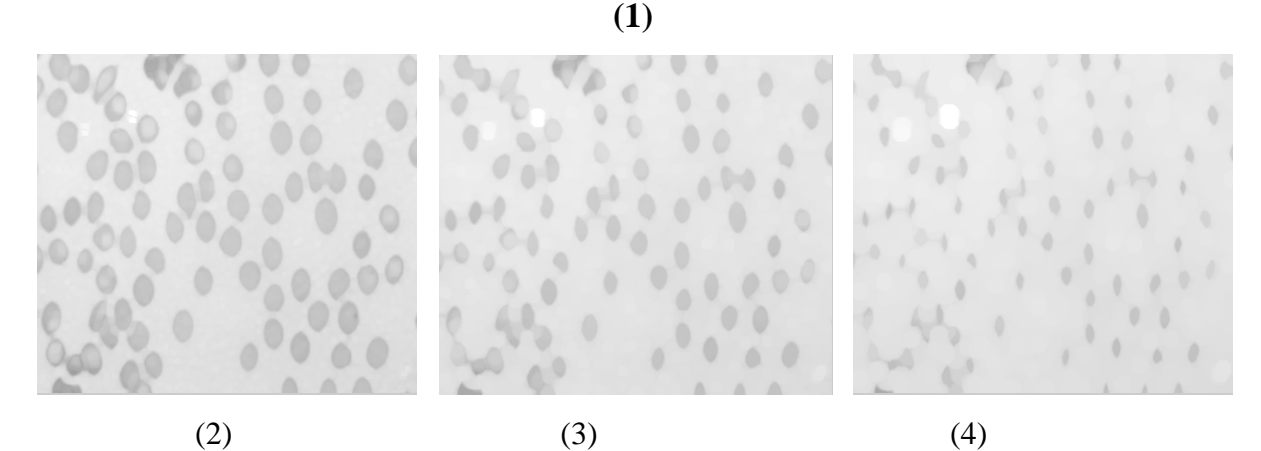

**Figure 3.4**: (1) Image originale, (2) Dilatation avec élément structurant **disque taille 3,**  (3) Dilatation avec élément structurant **disque taille 6,** (4) Dilatation avec élément structurant **disque taille 9** 

Nous remarquons, dans les figures précédentes, que la dilatation modifie la taille des formes (objets) dans l'image. En effet, la dilatation augmente la taille des objets les plus claires en fonction de la taille de l'élément structurant. Cela est visible, sur la figure **3.2**, par le sol ensoleillé (la cours), ainsi que les murs. Sur la figure **3.3** par l'augmentation de la taille des cellules qui occupent pratiquement toute l'image, pour un élément structurant de taille **9.**  Inversement, Sur la figure **3.4,** c'est le fond clair de l'image qui occupe toute l'image.

Notons aussi que, lors de la dilatation, les trous et les concavités sont bouchés. Chose remarquée, pour la figure **3.2,** sur les fenêtres du haut de la faculté. Les petits détails disparaissent, on voit plus le nom de la faculté, les vitres des fenêtres, les poutres intermédiaires. Pour la figure **3.3,** ceci est très clair, tous les centres noirs des cellules, considérés comme trous, sont remplis. Finalement, figure **3.4** cette propriété ne peut pas être observée ici, car c'est la taille de fond clair qui est augmentée, les cellules ne sont pas bien représentée.

- **3.3.2. Opération d'érosion :**
- **3.3.2.1. Première image :**

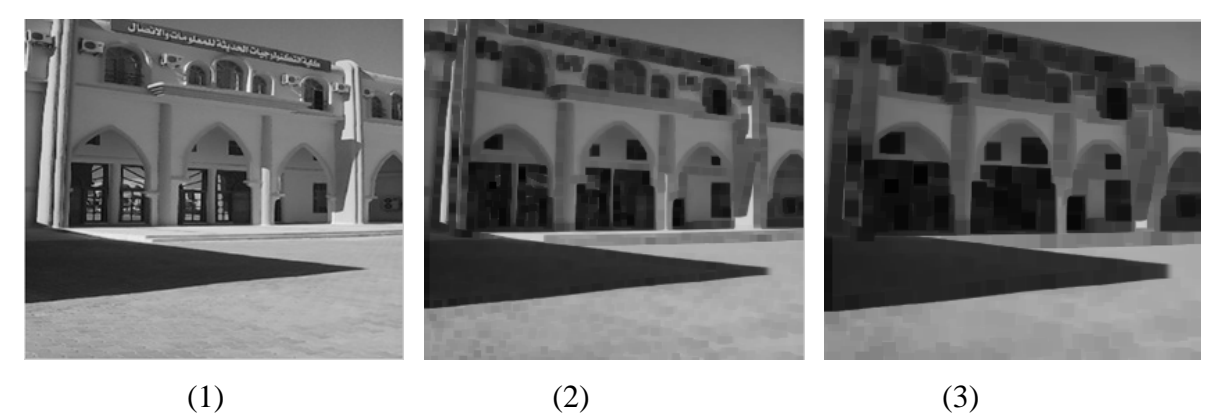

**Figure 3.5**: (1) Image originale Faculté, (2) Erosion avec élément structurant **carré taille 5**, (3) Erosion avec élément structurant **carré taille 10**

**3.3.2.2. Deuxième image :** 

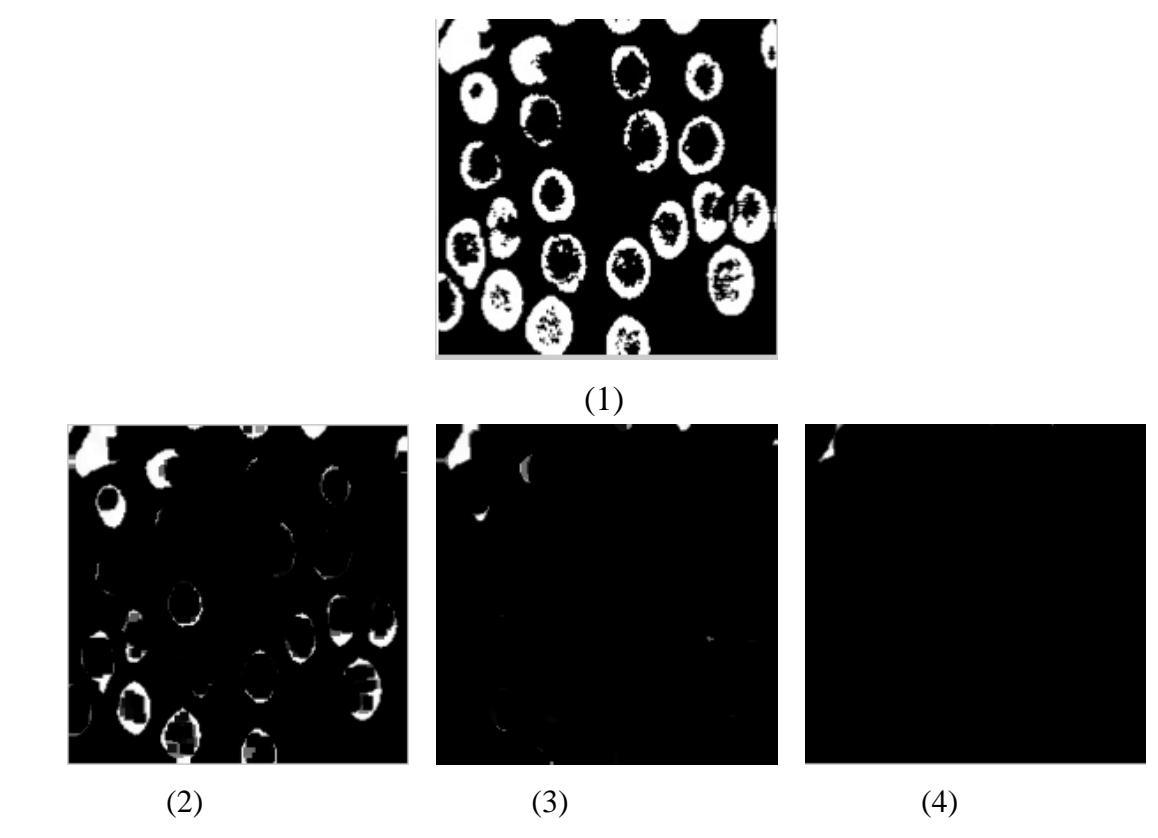

**Figure 3.6**: (1) Image originale, (2) Erosion avec élément structurant **disque taille 3,**  (3) Erosion avec élément structurant **disque taille 6,** (4) Erosion avec élément structurant **disque taille 9**

#### **3.3.2.3. Troisième image :**

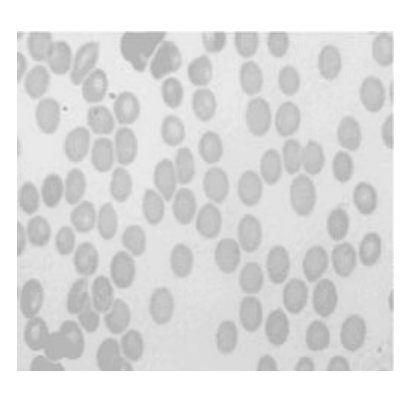

--------------------------------------------------------------------------------------------------------------------------------------

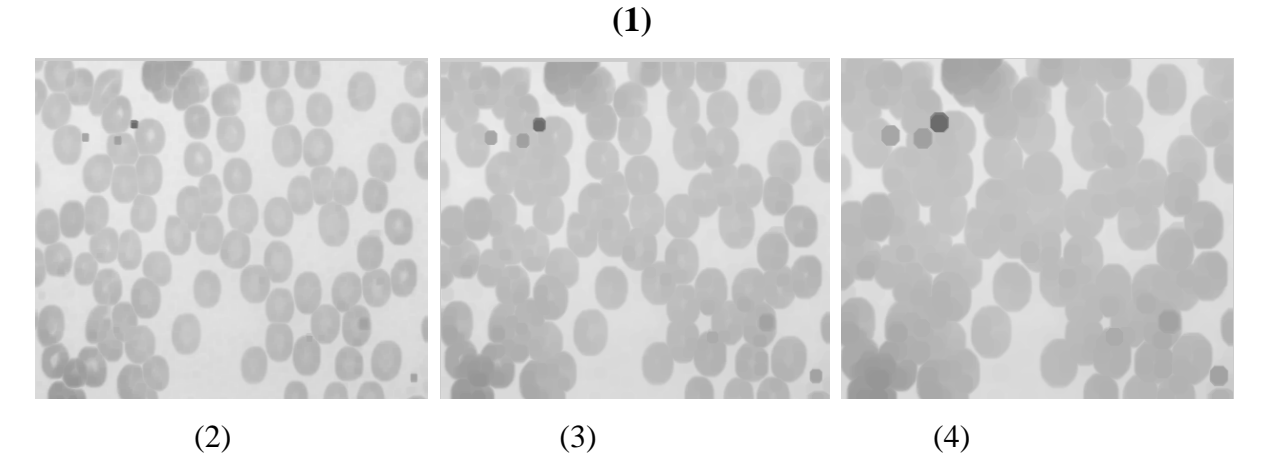

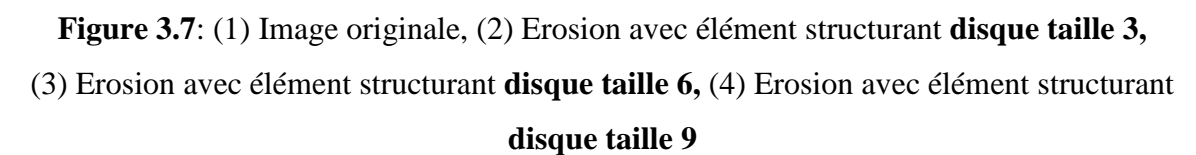

Dans les figures précédentes, l'érosion modifie la taille des objets dans l'image. En effet, l'érosion augmente la taille des objets les plus sombres. Cela est visible, sur la figure **3.5**, sur les fenêtres et les portes présentes sur l'image, sur l'ombre du bâtiment et sur la plaque qui porte le nom de la faculté. Pour la figure **3.6,** le fond étant noir, a causé la perte de toute information pour un élément structurant de taille **6** plus. Finalement, sur la figure **3.7,** la taille des cellules, étant plus sombres que le fond, augmente de façon remarquable, et il est difficile de distinguer les limites de cellules pour un élément structurant de taille **9.** 

Notons aussi que, lors de l'érosion, les formes (objets) avec des concavités ou des trous sont divisés en plusieurs. Chose qui apparait, pour la figure **3.5**, dans les murs en arcade (à l'entrée de la faculté). [Alors que, pour les figures **3.6** et **3.7**, on remarque que les petites formes (objets) et les détails disparaissent. Ceci est logique, car c'est la partie sombre de l'image qui augmente de taille.]

**3.3.3. Opération de fermeture :** 

# **3.3.3.1. Première image :**

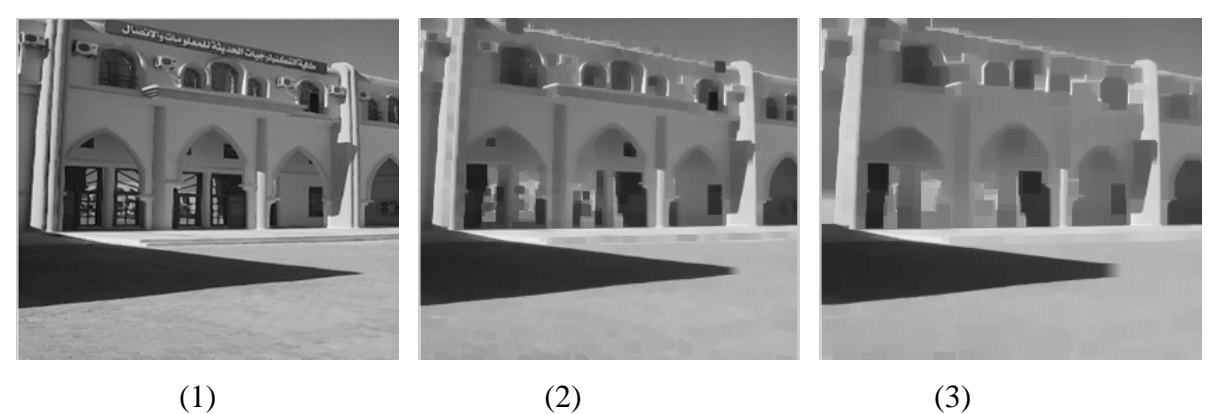

--------------------------------------------------------------------------------------------------------------------------------------

**Figure 3.8**: (1) Image originale Faculté, (2) Fermeture avec élément structurant **carré taille 5**, (3) Fermeture avec élément structurant **carré taille 10**

**3.3.3.2. Deuxième image :** 

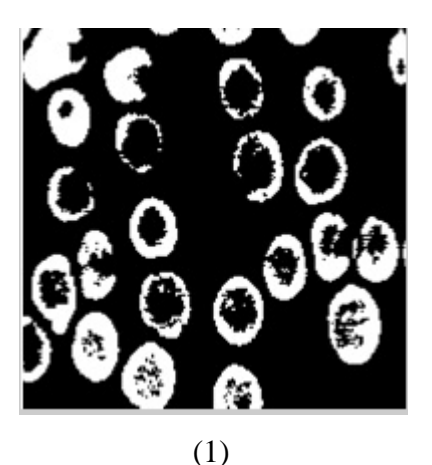

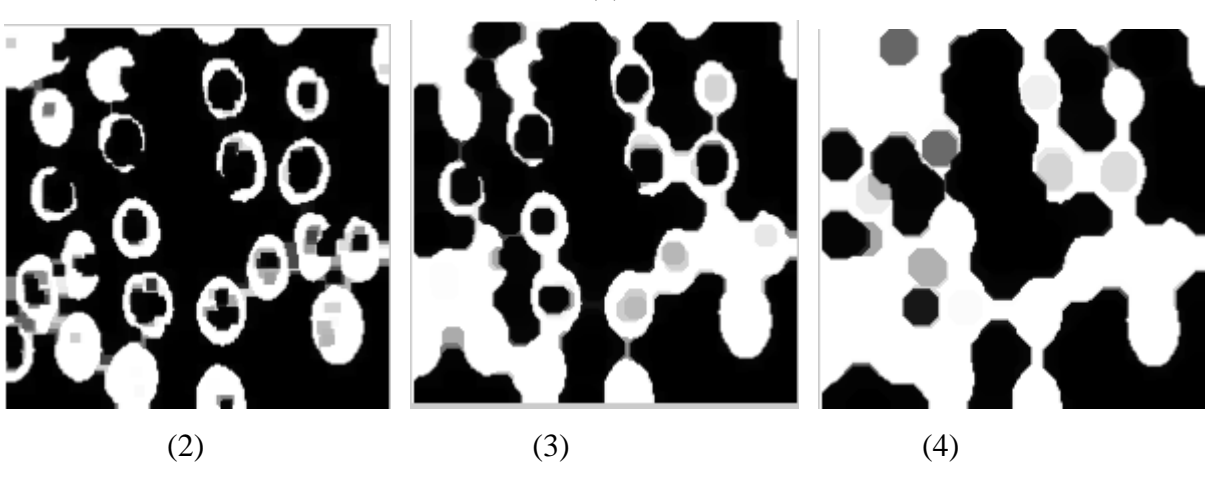

**Figure 3.9**: (1) Image originale, (2) Fermeture avec élément structurant **disque taille 3,**  (3) Fermeture avec élément structurant **disque taille 6,** (4) Fermeture avec élément structurant **disque taille 9**

#### **3.3.3.3. Troisième image :**

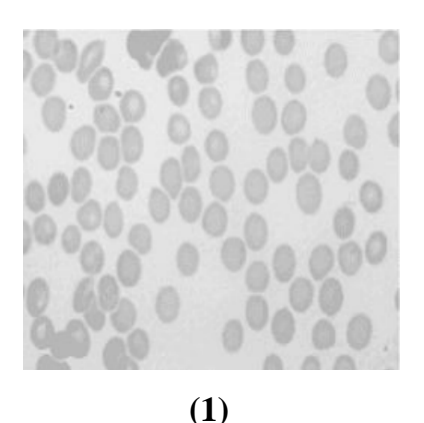

--------------------------------------------------------------------------------------------------------------------------------------

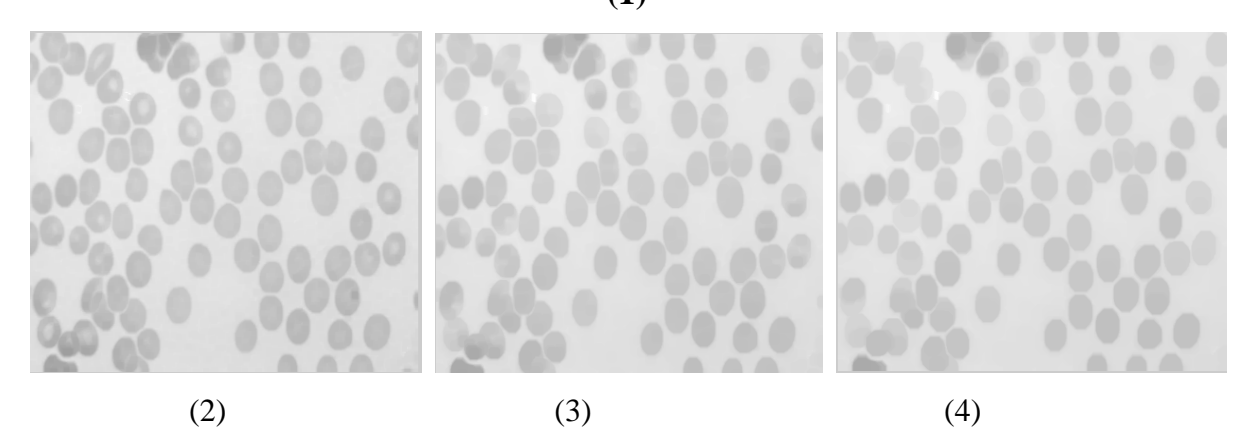

**Figure 3.10**: (1) Image originale, (2) Fermeture avec élément structurant **disque taille 3,**  (3) Fermeture avec élément structurant **disque taille 6,** (4) Fermeture avec élément structurant **disque taille 9**

Nous remarquons sur les figures précédentes, que pour l'opération de fermeture, la taille des objets reste la même, la modification par rapport à l'image originale réside dans le changement de contraste.

Notons aussi que, les petites tâches trouvées sur l'image sont supprimées. Sur la figure **3.8,** on remarque que toutes les petites formes de couleur noir, considérées comme taches, sont supprimées : les centres des climatiseurs, les bordures des fenêtres et portes. De même, sur la figure **3.9,** tous les points noirs aux centres des cellules sont supprimés.

Pour la figure **3.10,** toutes les cellules sont présentes et retrouvent leurs formes, quelque soit la taille de l'élément structurant, contrairement aux cellules de la figure **3.9** (image binaire)**.** 

# **3.3.4. Opération d'ouverture :**

# **3.3.4.1. Première image :**

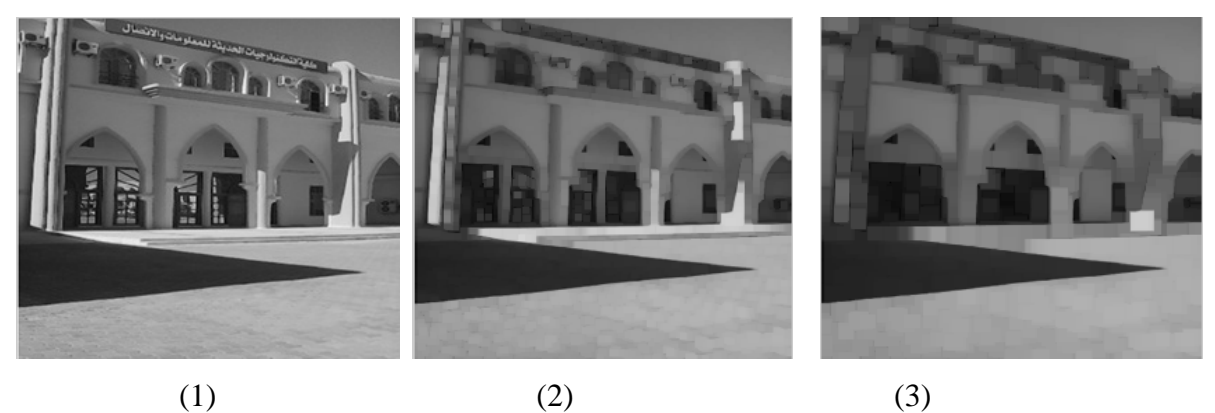

--------------------------------------------------------------------------------------------------------------------------------------

**Figure 3.11**:(1) Image originale Faculté, (2) Ouverture avec élément structurant **carré taille5**, (3) Ouverture avec élément structurant **carré taille 10**

# **3.3.4.2. Deuxième image :**

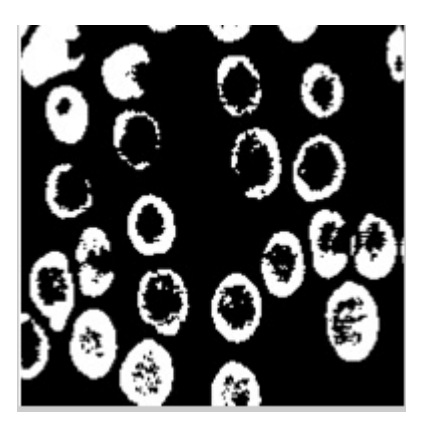

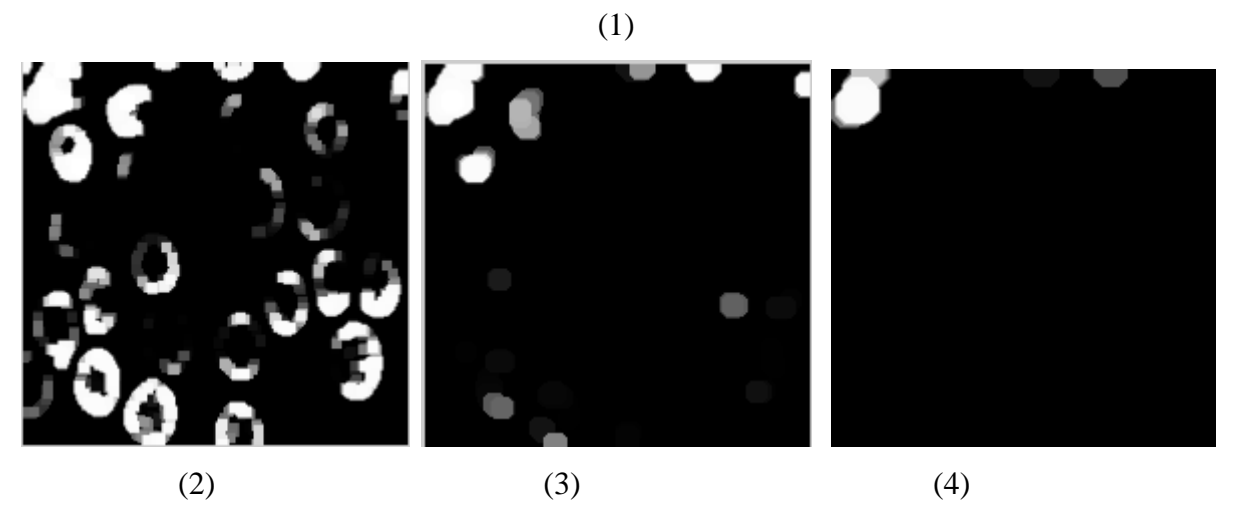

**Figure 3.12**: (1) Image originale, (2) Ouverture avec élément structurant **disque taille 3,**  (3) Ouverture avec élément structurant **disque taille 6,** (4) Ouverture avec élément structurant **disque taille 9**

#### **3.3.4.3. Troisième image :**

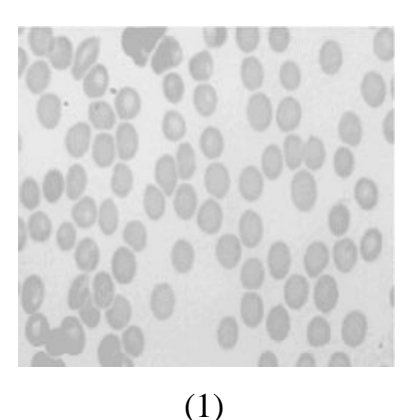

--------------------------------------------------------------------------------------------------------------------------------------

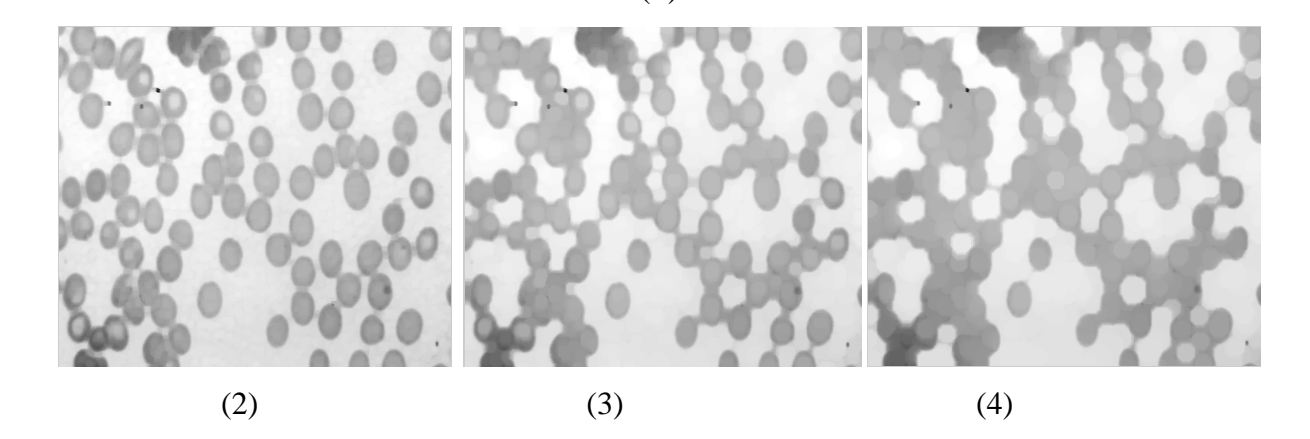

**Figure 3.13**: (1) Image originale, (2) Ouverture avec élément structurant **disque taille 3,**  (3) Ouverture avec élément structurant **disque taille 6,** (4) Ouverture avec élément structurant **disque taille 9**

Nous remarquons sur les figures précédentes, que pour l'opération d'ouverture, la taille des objets reste la même, la modification par rapport à l'image originale réside dans le changement de contraste.

Notons aussi, que les trous sont bouchés sur la figure **3.11,** cela est visible sur les fenêtres et les vitres du rez-de-chaussée, qui sont considérés comme trous.

Pour l'image binaire des cellules (figure **3.12**), l'information est perdue à partir d'un élément structurant de taille **6**. De même pour la figure **3.13,** les cellules ne sont plus séparées à partir d'un élément structurant de taille **6**.

# **3.4. Algorithme de ligne de partage des eaux :**

 On applique La LPE sur l'image gradient, ce qui permet de créer des lignes de partage des eaux aux points de discontinuité des différents niveaux de gris.

--------------------------------------------------------------------------------------------------------------------------------------

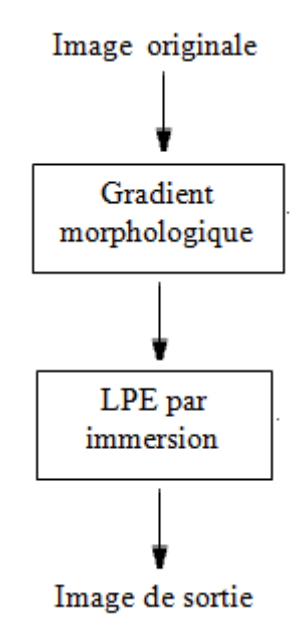

**Figure 3.14** : Application de LPE par immersion.

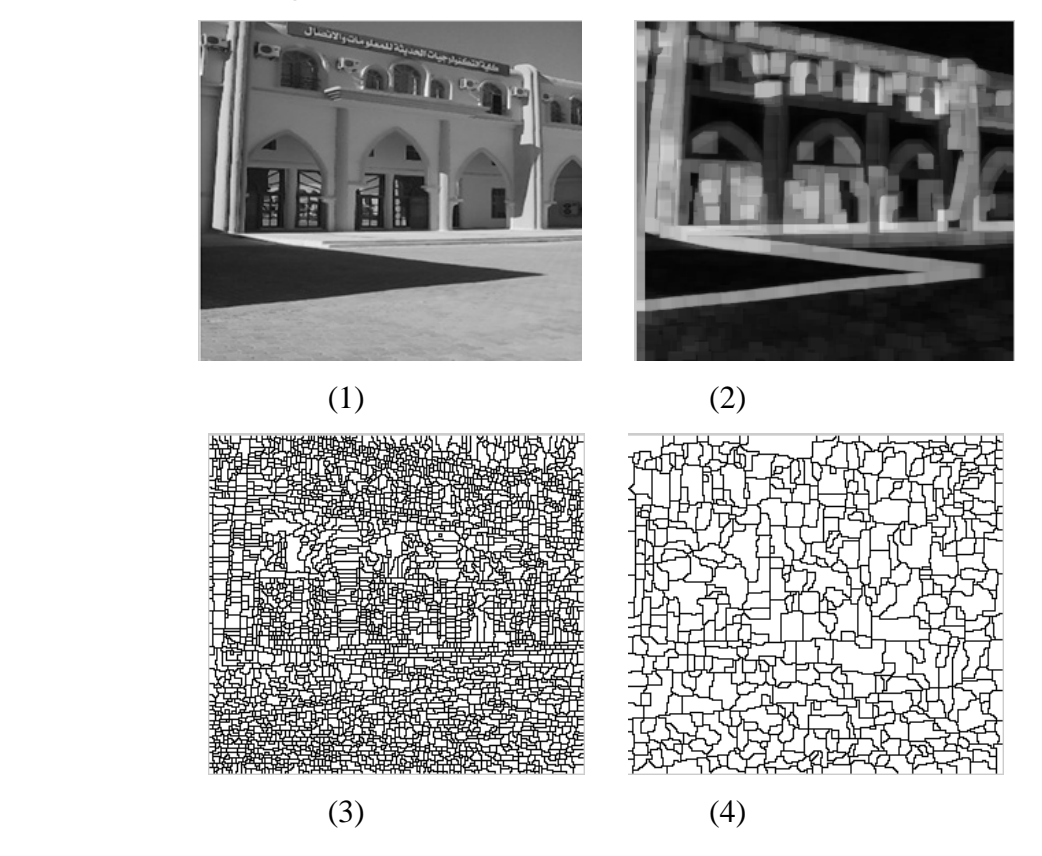

# **3.4.1. Première image :**

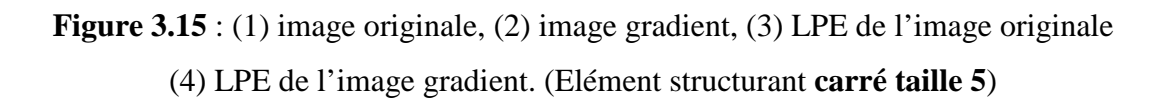

**3.4.2. Deuxième image :** 

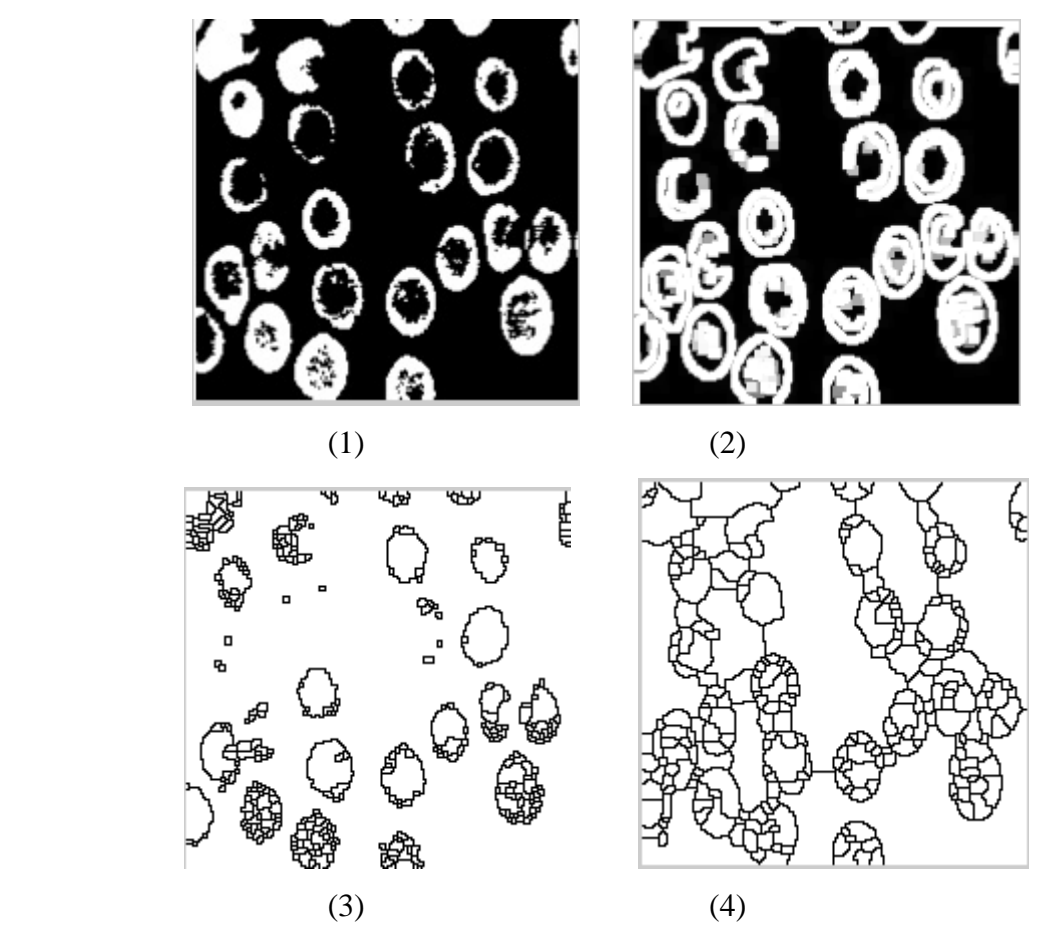

**Figure 3.16** : (1) image originale, (2) image gradient, (3) LPE de l'image originale (4) LPE de l'image gradient. (Elément structurant **disque taille 5**)

# **3.4.3. Troisième image :**

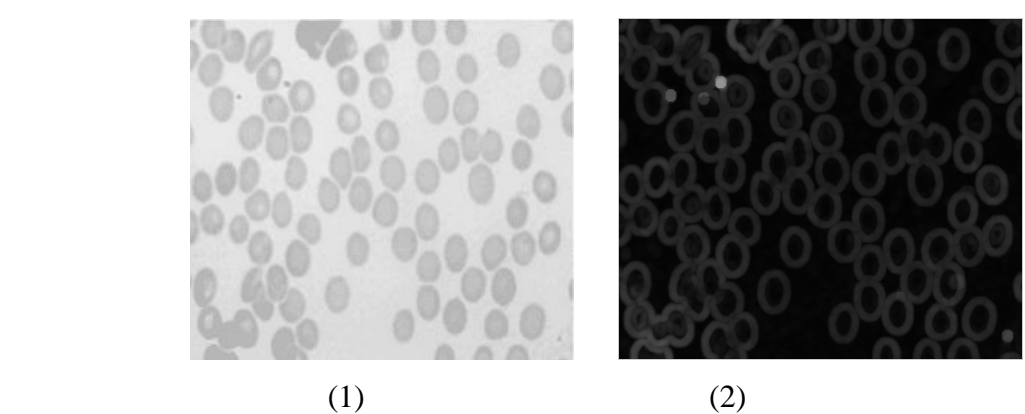

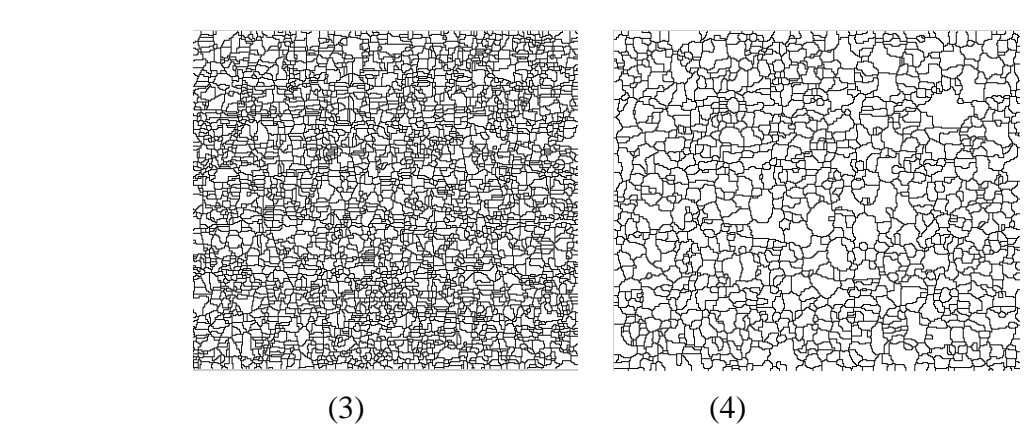

**Figure 3.17** : (1) image originale, (2) image gradient, (3) LPE de l'image originale (4) LPE de l'image gradient. (Elément structurant **disque taille 5**)

Bien que l'algorithme LPE souffre de sur-segmentation, ce qui la rend sensible au bruit, elle reste de grande précision sur les frontières obtenues, et elle offre une distinction parfaite de 2 régions collées.

Le problème de sur-segmentation peut être résolu par application d'une étape de fusion des régions ; ou bien l'approche LPE avec marqueur.

#### **3.5. Conclusion :**

 Dans ce chapitre nous avons présenté les résultats obtenus après application des différents opérateurs de morphologie mathématique. La puissance de cette approche réside dans son pouvoir de manipuler les formes (objets) contenus dans l'image.

La LPE, qui représente l'approche morphologique de la segmentation d'une image en niveaux de gris présente un avantage majeur. En effet, la LPE est un algorithme non paramétrique, donc nous n'avons pas des paramètres à gérer. Néanmoins, elle présente une forte sursegmentation, d'où la nécessité d'un post-traitement, par fusion de région.

 L'analyse qualitative de certaines images de cellules biologiques s'appuie sur la forme et la taille des objets présents sur l'image. Ces derniers (objets) doivent être suffisamment distincts (séparés), et l'image doit tenir compte de certaines considérations. Dans le cas de globules rouges par exemple, l'image doit être sans globules coupés (qui touchent les bords de l'image), sans plaquettes (qui sont considérées comme des taches), sans globules superposées et sans trous. Ce genre de manipulations sur l'image n'est pas facile à réaliser, et reste un problème majeur en traitement d'images.

------------------------------------------------------------------------------------------------------------------------------------------

La morphologie mathématique, reposant sur la théorie des ensembles, emprunte quelques notions à la topologie, et prend en compte la forme des objets de l'image, ainsi que leurs relations spatiales. Et offre quelques opérateurs qui interviennent, directement sur les objets de l'image.

On a constaté au cours de ce travail, que la morphologie mathématique apporte beaucoup, en termed'analyse d'image. On a vu que la dilatation et l'érosion sont des transformations adjointes et complémentaires. En effet, l'érosion est utilisée pour : agrandir des trous, augmenter les concavités dans les formes, et déconnecter les objets en contact. La dilatation quant à elle, est utilisée pour : boucher les trous, réduire les concavités dans les formes et connecter les formes voisines.

L'ouverture, à son tour, a pour propriété d'éliminer toutes les parties des objets qui ne peuvent pas contenir l'élément structurant. Elle joue le rôle de filtrage sur l'image binaire. Elle adoucit les contours en supprimant les pointes étroites.

Finalement, la fermeture, a pour propriété de remplir tout ce qui est de taille inférieure à l'élément structurant. Elle a un effet de lissage sur l'image binaire, elle bouche les canaux étroits, et supprime les petits trous.

L'algorithme ligne de partage des eaux reste intéressant, malgré la forte sur-segmentation qu'elle engendre. Ceci à cause de son caractère non paramétrique.

Le problème de sur-segmentation, issu de l'application de la ligne de partage des eaux, peut être partiellement résolu en ayant recours à la LPE avec marqueurs, une autre alternative est d'appliquer une fusion par l'une des méthodes de segmentation par région.

------------------------------------------------------------------------------------------------------------------------------------------

Nous comptons apporter des améliorations, par intégration d'un prétraitement par un filtre morphologique. Et par application de marqueurs à l'algorithme de ligne de partage des eaux.

# **Bibliographie**

--------------------------------------------------------------------------------------------------------------------------------------

[1] **:**R ; gouzalez et E.woods **, Digital image Processing** 2éme edition, New Jessey,2002.

[2] :J-M chair, J-M Missiaeu, P. Donnadieu et Luc salvo, **Traitement et analyse numerique d'images**, cous,Institut national polytechnique de Grenoble.

[3]:B.Stepliave, J.Jeau Michel, L.Fraule, **Traitement et analyse des images numerique**, Herwes Scieuce publications,Pris,2003.

[4]:G.Bwel, **Intorduction au traitement d'images**: **simulation sous Matlab**, Edition Pris Herwes,2001.

[5]:J.P cocquerez,P.Foliguet,S.Maitre**, Analyse d'image:filtrage et segmentation, collection Enseignement de la physique ,**Masson,Pris,1995.

[6]:J.P.Nakache,J.Coufais,**Approche pragmatique de la classification**: **arbre hriérarchique ,partitionnement**, Edition Technip,Pris,2005.

[7]:Jéremy lecour,christian Barillot**, Segmentation d'images cérébrales: Etat de l'art**, unité de recherche INRIA,Renues,2007.

[8] S. Beucher. **Segmentation d'images et morphologie mathématique**. Thése Doctorat, Ecole Nationale Supérieure des Mines de Paris. June 1990.

[9] Meyer, F., and Beucher, S. **Morphological segmentation**. J Visual Commun. and Image Repres. I, I(1990), 21-45.

[10] Jean Serra,Pierre Soille, **Mathematical Morphology and Its Applications to Image Processing** , Springer Science & Business Media, 6 déc. 2012 - 385 pages.

[11] J.-P.Aubin, **Mutational and morphological analysis**: tools for shape regulation and morphogenesis. Birkhäuser, 2000 .

[12] Sébastien Lefèvre. **Approches multivaluées et supervisées en morphologie et applications en analyse d'image**. Interface homme-machine. Université de Strasboury ,2009.

[13] E. R. Dougherty and R.A. Lotufo. Hands-on, **Morphological Image Processing**. SPIE Press,2003.²

[14] J. Serra. **Image Analysis and Mathematical Morphology** - Part 2 : theoretical advances. Accademic Press, London, 1 edition, 1988.

--------------------------------------------------------------------------------------------------------------------------------------

[15] Lantuejoul, C. **La squelettisation et son application aux mesures topologiques des mosaiques polycristallines**. PhD thesis, Ecole des Mines, Paris,1978

[16] L. Najman et M. Schmitt. **Morphologie Mathématique**, chapitre 7 Ligne de Partage des Eaux, pages 121-140.Masson.1994.M. Schmitt and J. Mattioli (eds).

[17] Vincent. L, Soille.**P, Watersheds in Digital Spaces**: An Efficient Algorithm Based on Immersion Simulations, Journal IEEE Transactions on Pattern Analysis and Machine Intelligence, Volume 13 Issue 6, June 1991, Page 583-598

[18] Zerguine Chalabia, **Traitement d'image au moyen d'algorithmes utilisant la morphologie Mathématique** ,Thèse Doctora, à l'université de Guelma.

[19] Beucher ,S.,and Meyer, F. **The morphological approach to segmentation :**the watershed transformation. In Mathematical Morphology in Image Processing, 1993.pp.433- 481.

[20] S. Beucher. Watershed, **hierarchical segmentation and waterfall algorithm**. In J. Serra and P. Soille, editorsa, Pros.Mathematical Morphology and its Application to Image Processing, pages 69-76,Fontainebleau,France,1994.kluwer.

[21] Bieniek, A., and Moga, A. **A connected component approach to the watershed segmentation**. In Mathematical Morphology and its Applications to Image and Signal Processing,1998,pp.215-222.

[22] G. Bertrand. **Some properties of topological grayscale watersheds.** In ISέT/SPIE Symposium on Electronic Imaging 2004, volume Vision Geometry XIL.,USA ,Jan.2004.

# **Annexe 1 : Algorithme Vincent-Soille**

#### Algorithm Vincent-Soille watershed algorithm

```
1: procedure Watershed-by-Immersion
   2: INPUT: digital grev scale image G = (D, E, im).
   3: OUTPUT: labelled watershed image lab on D.
   4: #define INIT -1(* initial value of lab image *)
   5: \#define MASK - 2
                                             (* initial value at each level*)6: \#define WSHED 0
                                             (* label of the watershed pixels *)7: \# define FICTITIOUS (-1, -1)(* fictitious pixel \notin D*)
                                             (*\mathit{curlab} is the current label *)8: curlab \leftarrow 09: \textit{fifo}\_init(\textit{queue})10: for all p \in D do
        lab[p] \leftarrow \text{INIT} : dist[p] \leftarrow 0(*dist is a work image of distances*)11:12: end for
  13: SORT pixels in increasing order of grey values (minimum h_{min}, maximum h_{max})
  14:15: (*Start Flooding*)
  16: for h = h_{min} to h_{max} do
                                             (* Geodesic SKIZ of level h-1 inside level h*)
        for all p \in D with im[p] = h do
                                                         (* mask all pixels at level h *)
  17:18:
                     (* these are directly accessible because of the sorting step *)19:
           lab[p] \leftarrow \text{MASK}if p has a neighbour q with (lab|q) > 0 or lab|q| = WSHED) then
  20:21:(*Initialize queue with neighbours at level h of current basins or watersheds *)
 22.
              dist[p] \leftarrow 1; fifo_add(p, queue)
 23:
           end if
 24:end for
        curdist \leftarrow 1; fifo_add(FICTITIOUS, queue)
 25:
 26:
        loop
                        (*<i>extend</i> <i>basis</i>*)27:p \leftarrow \text{fifo}-remove(queue)
           if p = FICTITIOUS then
 28:
 29:
              if \hat{f}ffo_empty(queue) then
 30:
                BREAK
             else
 31:\widehat{f} fifo_add(FICTITIOUS.gueue); curdist \leftarrow curdist + 1;
 32:33.p \leftarrow \text{fifo-remove}(queue)end if
 34:
           end if
 35:for all q \in N_G(p) do
                                             (*labelling p by inspecting neighbours *)
 36:if dist[q] < curlist and (lab[q] > 0 or lab[q] = wSHED) then
 37:38:(*q belongs to an existing basin or to watersheds *)
                if lab[q] > 0 then
 39:
                  if lab[p] = \text{MASK} or lab[p] = \text{WSHED} then
 40:4!:
                     lab[p] \leftarrow lab[q]else if lab[p] \neq lab[q] then
 42:lab[p] \leftarrow \text{WSHED}43:
                  end if
 44:
45:else if lab[p] = \text{MASK} then
```

```
lab[p] \leftarrow \text{WSHED}46:
47:end if
            else if lab[q] = \text{MASK} and dist[q] = 0 then
48:
                                                                         (* q is plateau pixel *)
               dist[q] \leftarrow curdist + 1; fifo_add(q, queue)
49:
50:
            end if
         end for
51:end loop
52:(* detect and process new minima at level h *)
53:
54:
       for all p \in D with im[p] = h do
55:
         dist[p] \leftarrow 0(*\text{reset distance to zero}*)if lab[p] = \text{MASK} then
                                              (* p is inside a new minimum *)56:
            curlab \leftarrow curlab + 1:
                                              (* create new label*)57:\mathit{fifo}\_add(p, queue); \{lab[p] \leftarrow curlab58:
            while not fifo_empty(queue) do
59:
               q \leftarrow \textit{fifo}-remove(queue)
60:
              for all r \in N_G(q) do
                                                  (*inspect neighbours of q*)
61:if lab[r] = MASK then
62:
                    \widehat{f}ffo_add(r,queue); lab[r] \leftarrow curlab63:
                 end if
64:
               end for
65:
            end while
66:
67:
         end if
68:
       end for
69: end for
70: (* End Flooding *)
```
#### **Résumé**

Le travail effectué dans ce mémoire se situe dans le domaine du traitement d'images et plus particulièrement la segmentation d'images, cette dernière nécessite quelques connaissances sur les formes (objets) de l'image. On a eu recours à l'approche morphologie mathématique ayant les différentes opérations (dilatation, érosion, fermeture, ouverture), afin d'assurer la manipulation des objets de l'image.

**Mots clés** : Segmentation, régions, morphologie mathématique, ligne de partage d'eaux

#### **Abstract**

The work presented is in the field of image processing, especially Image segmentation, which require some information about image's forms. Mathematical Morphology offers different operations (dilatation, erosion, closing, opening) and gives us access to image objects.

**Keywords**: Segmentation, regions, Mathematical Morphology, water shared lines

#### **-ص**

العمل المقدم بتناول مجال معالجة الصور وبالخصوص تجزئة الصورة وهذا الأخير يتطلب معرفة بعض اشكال الصورة، اعتمدنا في تقطيع مناطق صورة على طريقة الاشكال الرياضية التي تعتمد على عمليات مختلفة (تضيق،

توسيع، غلق، فتح) من اجل معرفة التعامل مع الاشكال في الصورة.

ا**لكلمات المفتاحية**: تجزئة، مناطق، اشكال رياضية، خطوط توزيع الماء